# **Programming and changing wash programs**

**Micro-20**

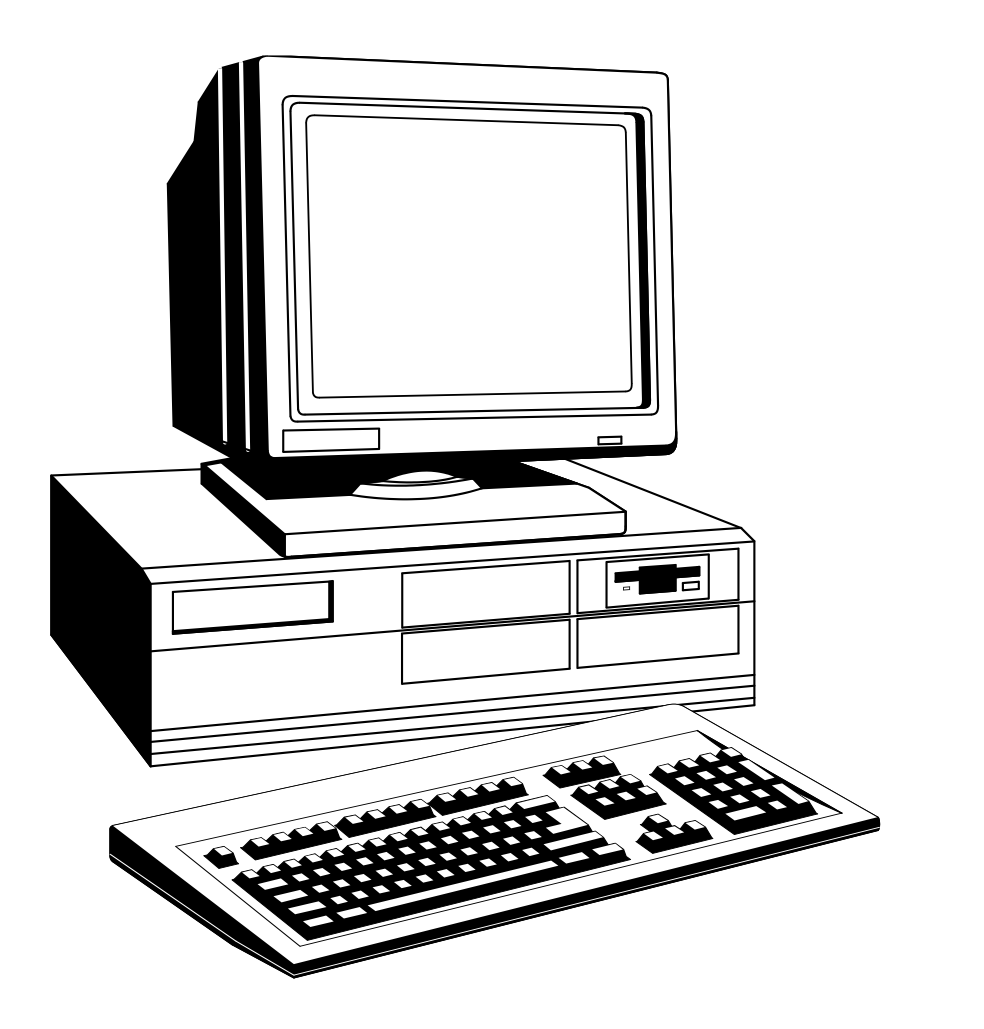

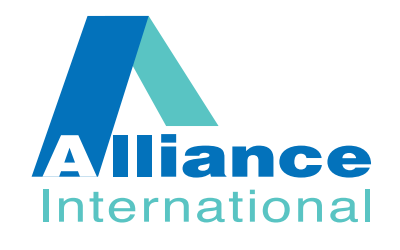

Part No. D0889R1 Code: 249/00190/00 April 97

# **Contents**

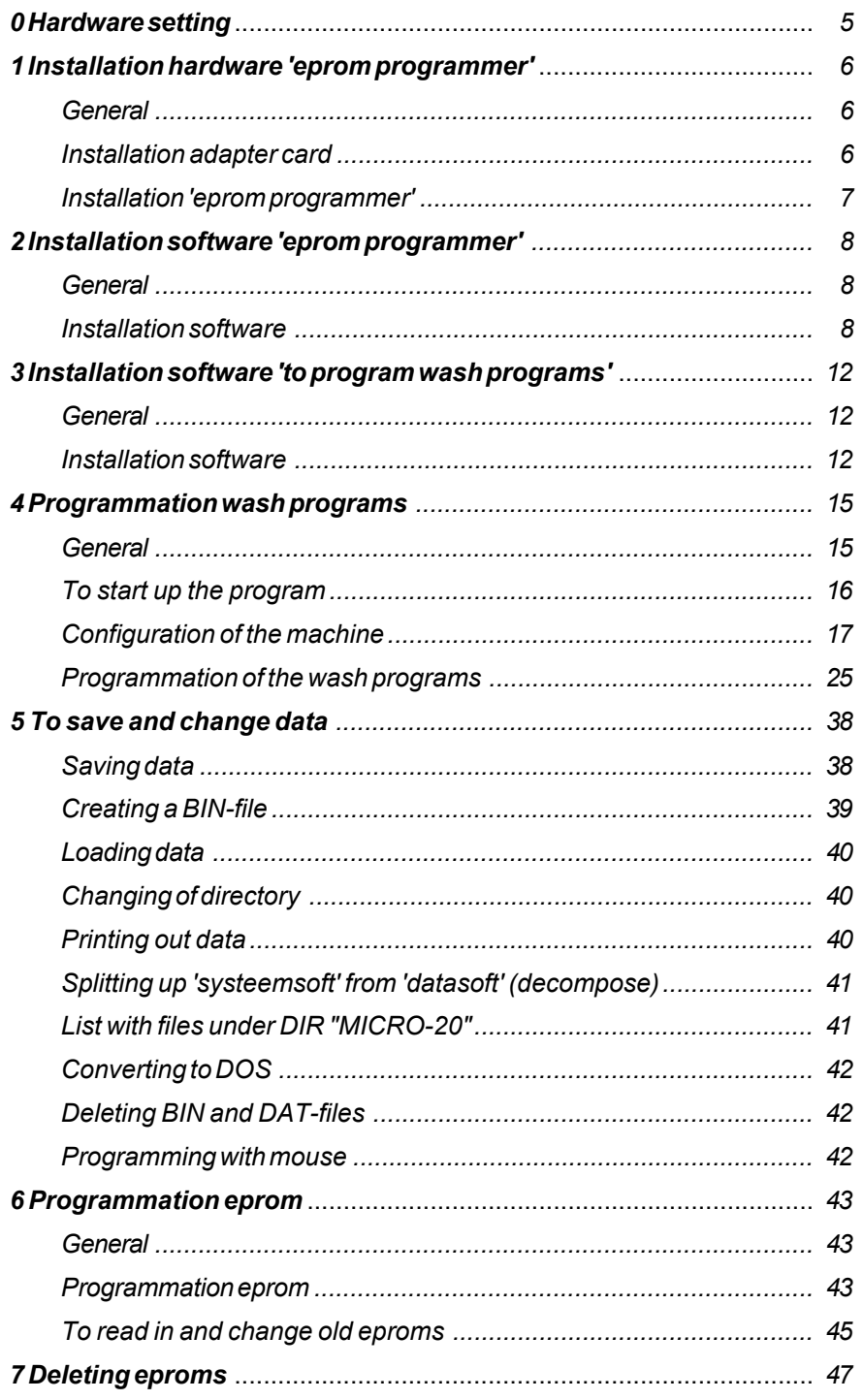

Code: 249/00190/00

07/04/97

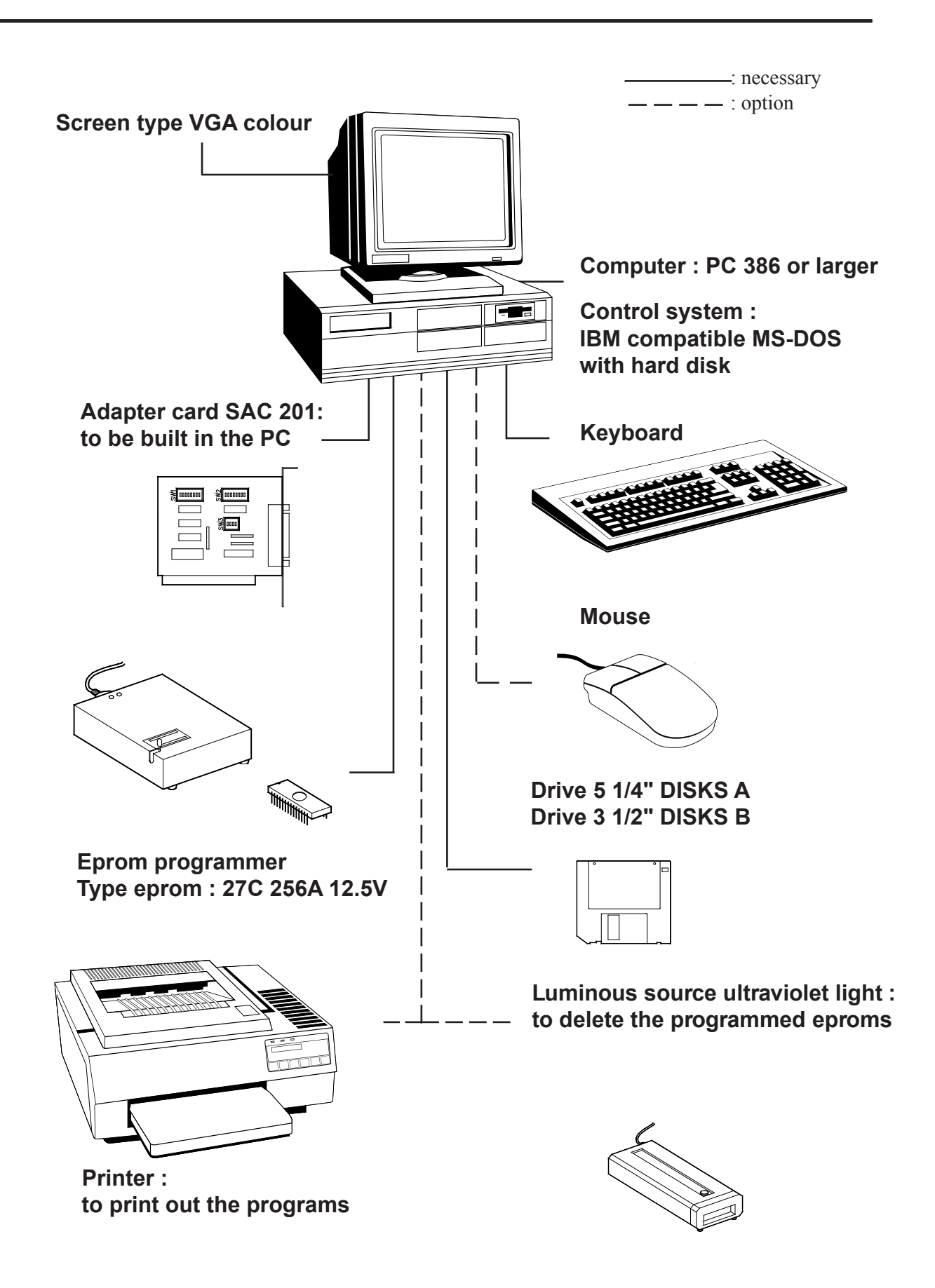

# *Installation hardware 'eprom programmer'*

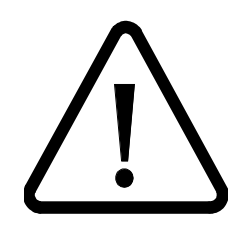

*The computer has to be disconnected during the execution of the following acts. Ignoring this instruction can lead to physical injury (electrocution) ; damage of the SAC 201 card or damage of the eprom programmer.*

*General*

The SAC 201 adapter card as well as the 'eprom programmer' have to be installed in order to program the desired wash programs on the eproms.

# *Installation of the adapter card*

□ Disconnect the computer, pull the plug out of the plug switch.

Remove the cover of the computer.

❺ Check the position of the DIP-switches on the adapter card :

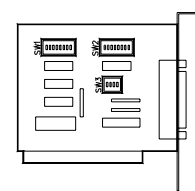

**SW1**: all switches '**OFF**' **SW2**: switch 7 '**ON**' other switches '**OFF**' **SW3**: switch 2 '**ON**' other switches '**OFF**'

□Put the SAC 201 card carefully in the computer. Use the supplied screw to lock it.

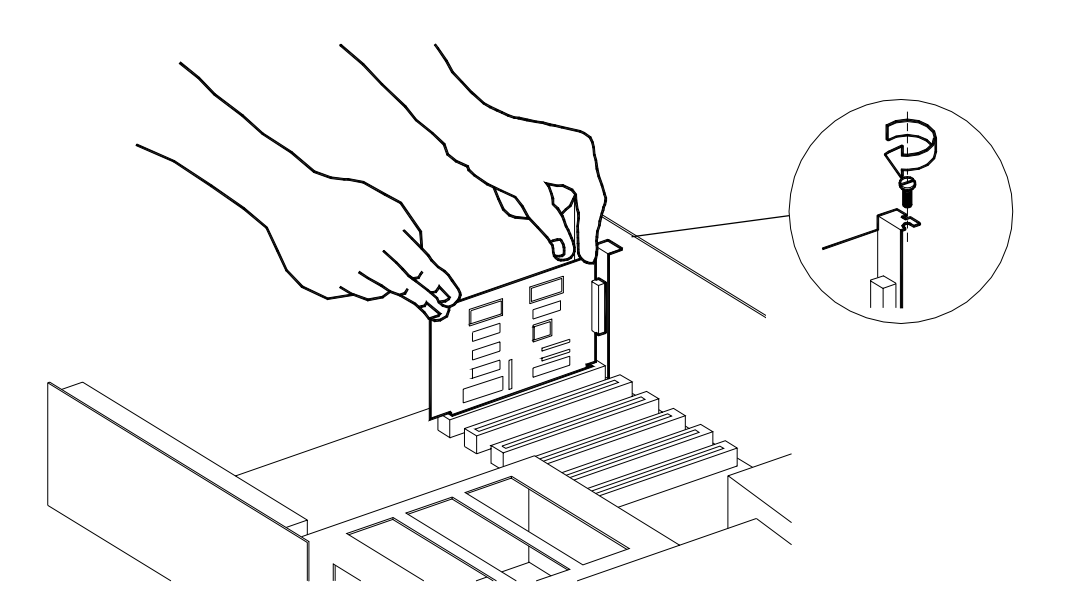

# *Installation of the 'eprom programmer'*

- □ Close the cover of the computer.
- Make a connection between the port of the SAC 201 card and the 'eprom ❺ programmer' with the supplied cable.

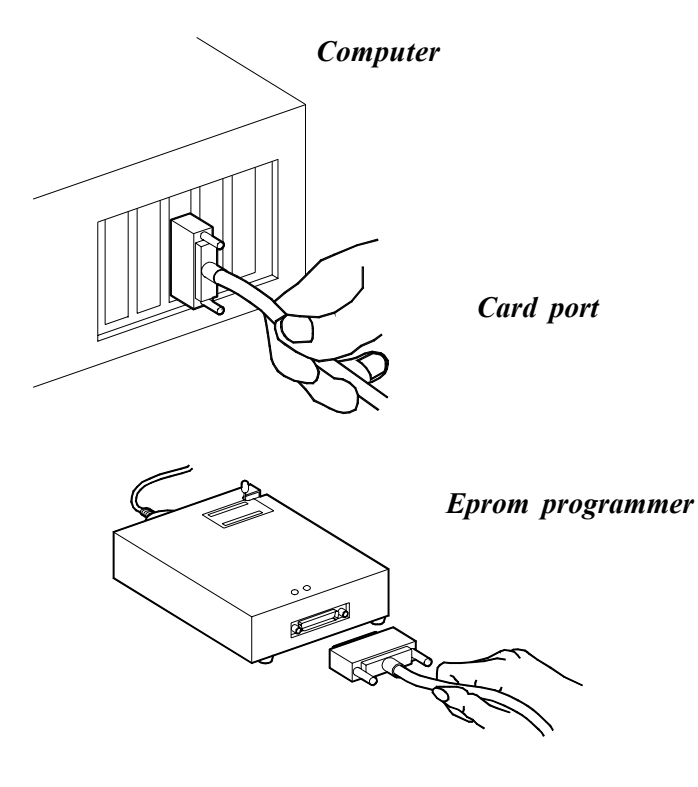

□ Switch on the computer. When the connections are correct, the led 'ON' of the eprom programmer lights. The led 'BUSY' stays extinguished.

# *Installation software 'eprom programmer'*

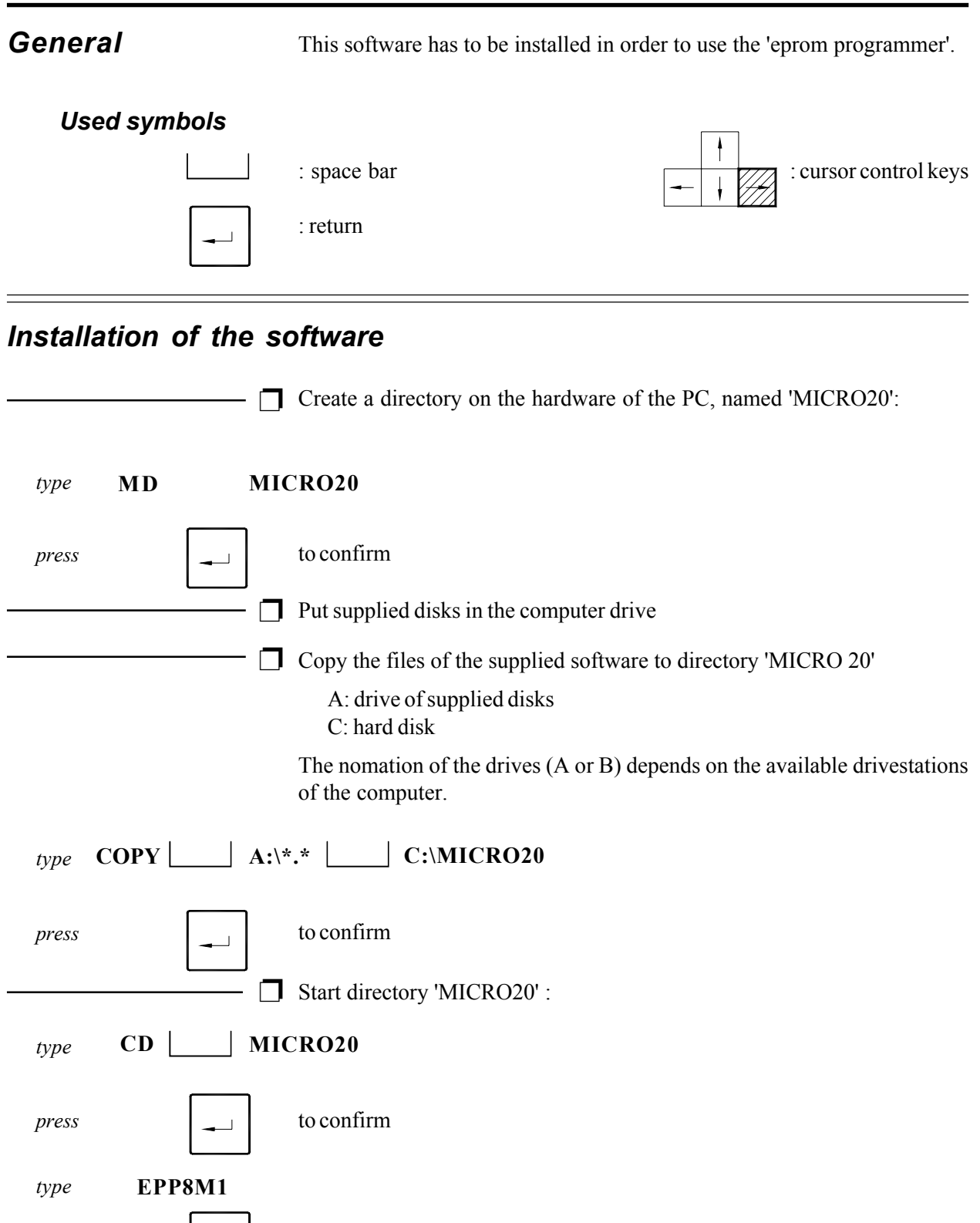

*press*

│┷│

Check all data on the display. When everything corresponds with below data (in defined frame), go on with step 1. If the data are different, go to step 2. ❺

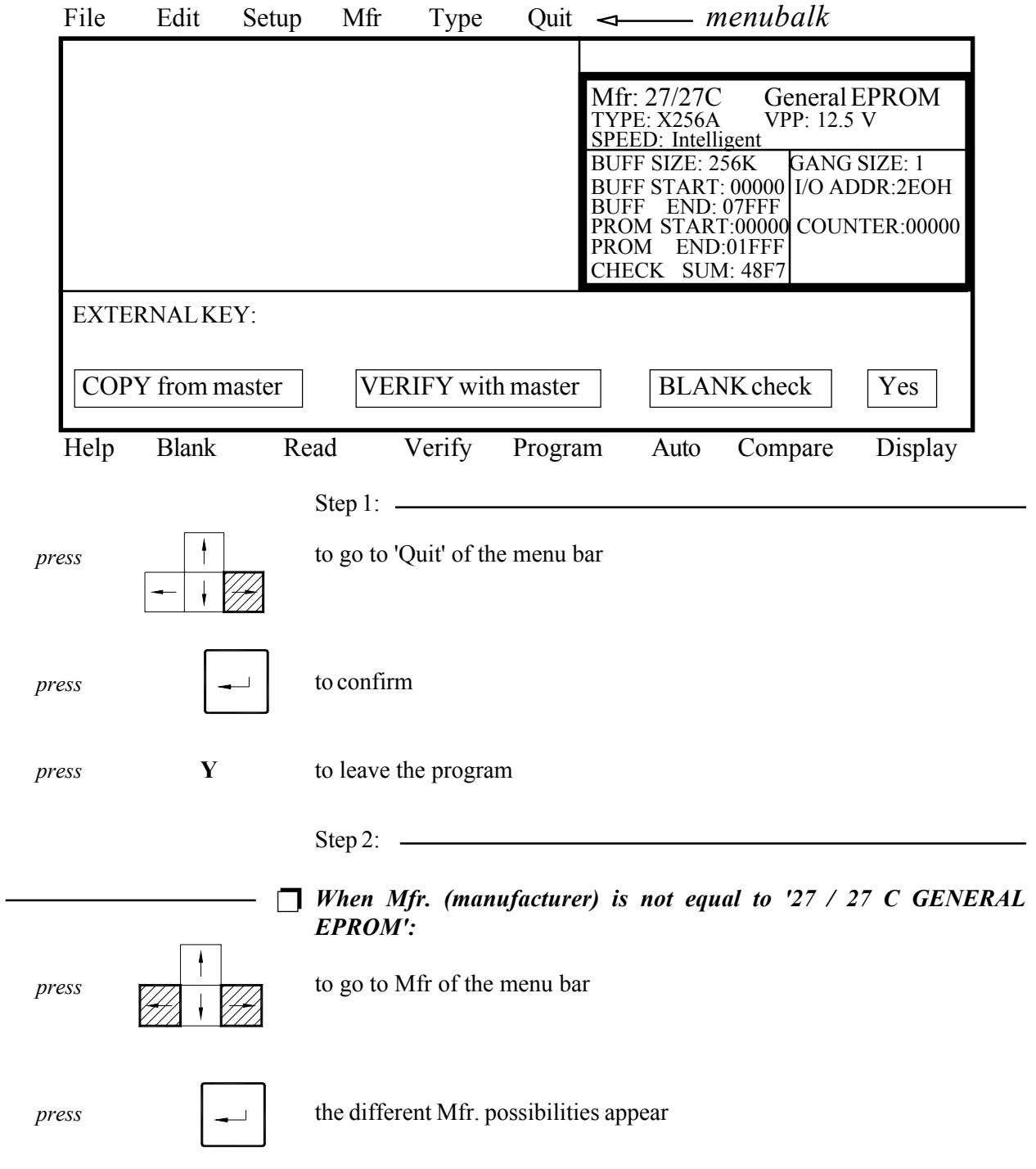

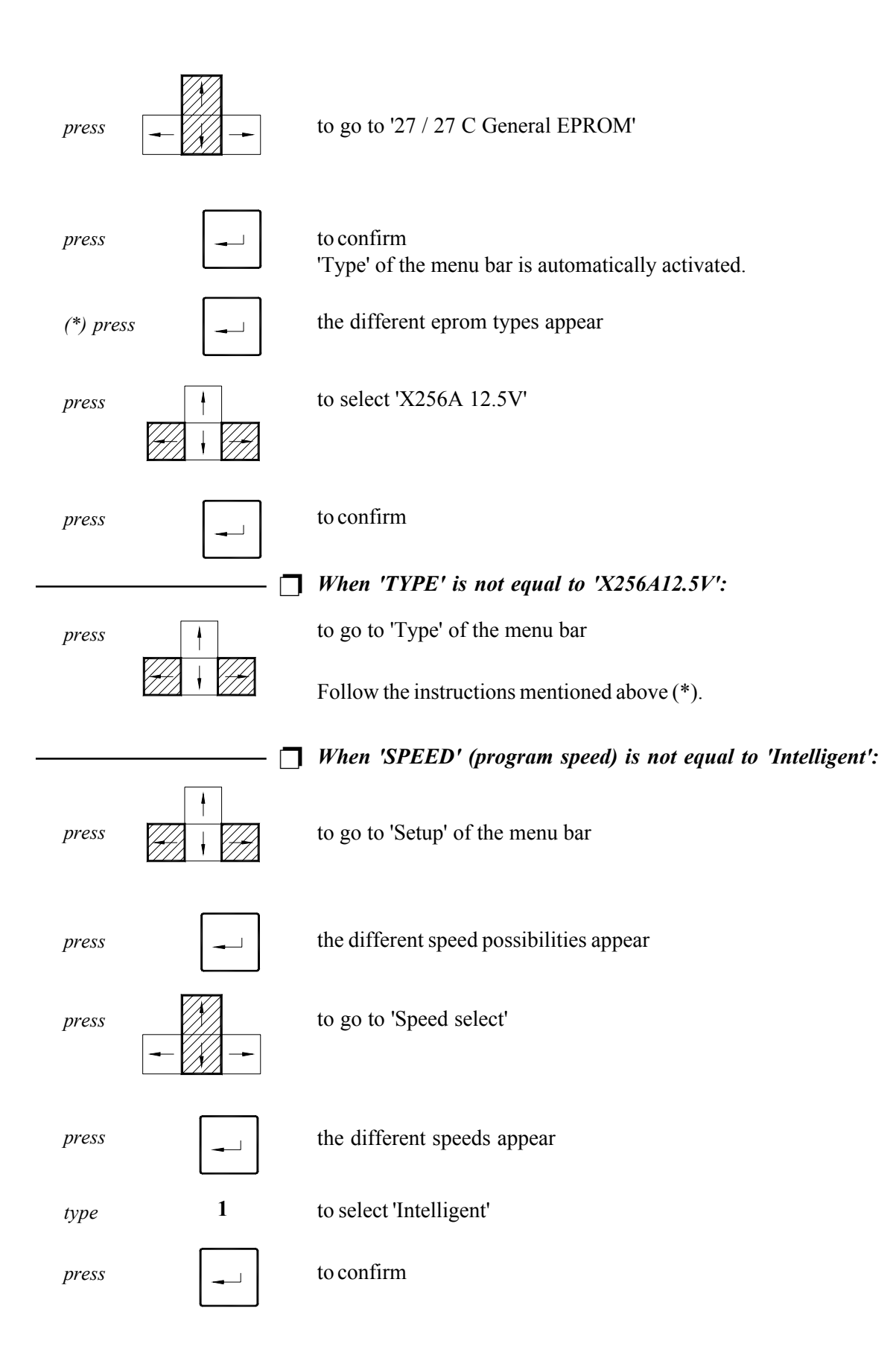

#### *When 'BUFFER START' is not equal to 00000 'BUFFER END' is not equal to 07FFF 'CHIP START' is not equal to 00000:* ┓

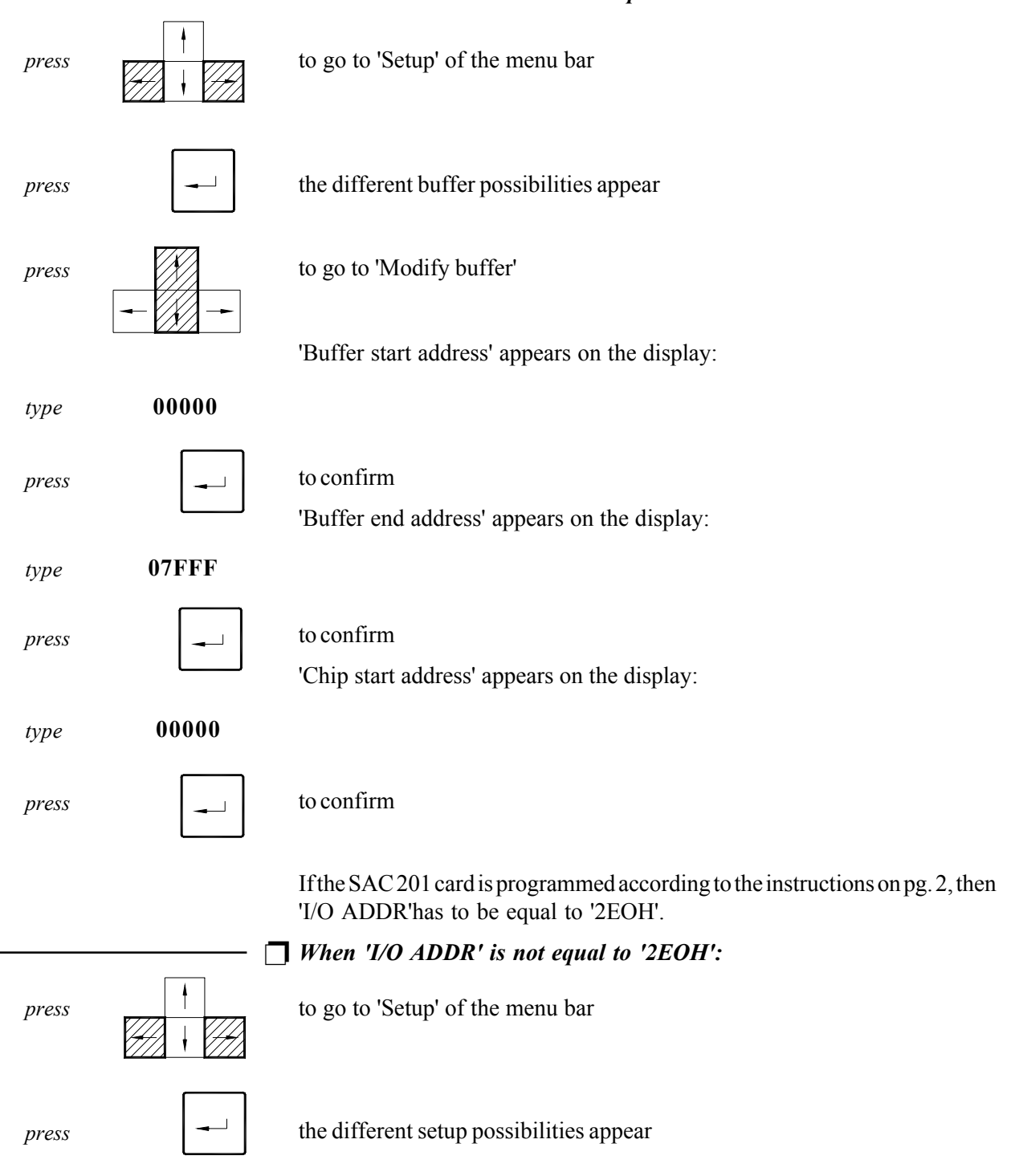

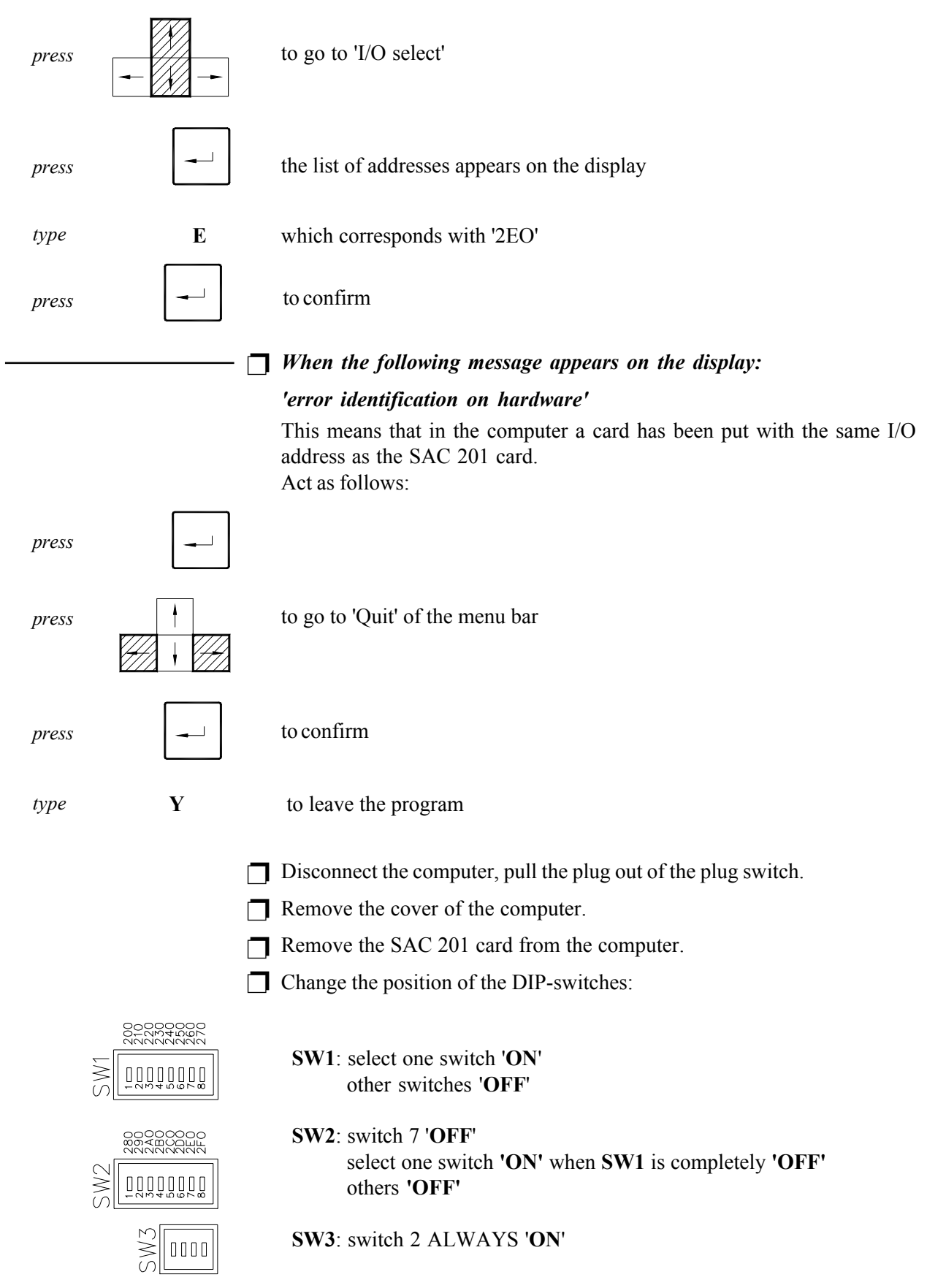

 $-12 -$ 

□ Read the I/O address next to the switch you just pressed.

Repeat the acts as of pg. 2 Chapter 1.

□ Change the I/O address in the computer.

#### *Example:*

Suppose SW2: switch 8 is 'ON' other switches are 'OFF' Then the I/O address is equal to 2FO In the computer you select '2FOH'

□ It is possible that these acts have to be repeated several times before a notused I/O address is found.

# *Installation software ' to program wash programs'*

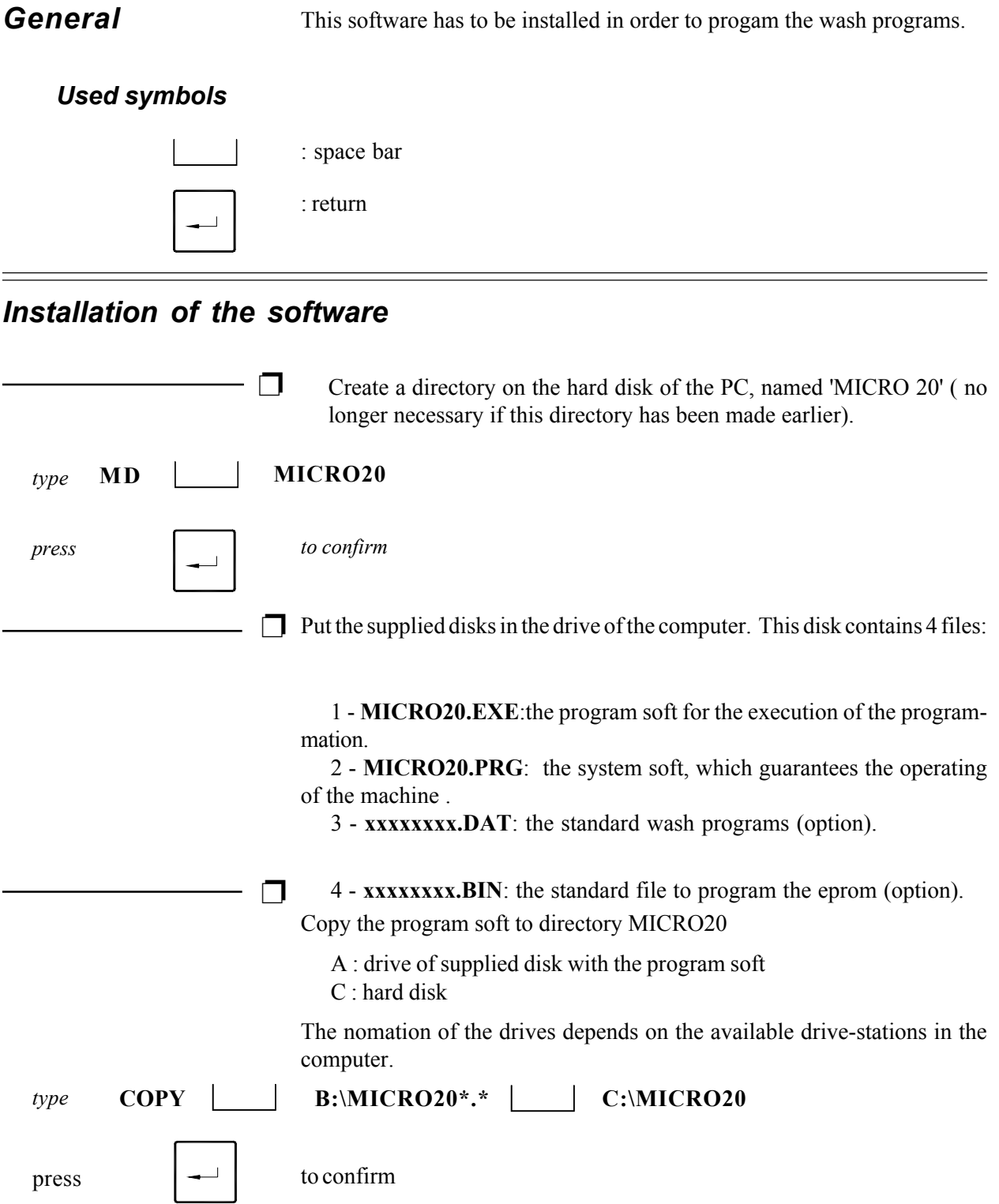

: return

# *General*

# *Used symbols*

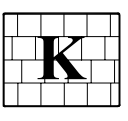

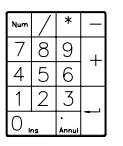

: numbers of keyboard

: letters of keyboard

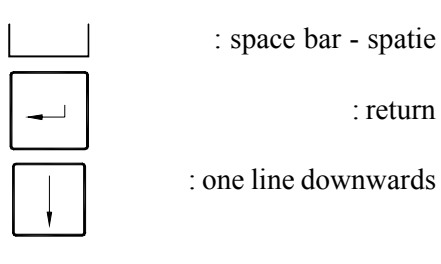

### *Used symbols at the programmation*

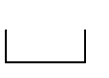

#### *Space bar*

Each time the space bar is pressed, the fixed options appears on the display. Press the return button to confirm your selection.

#### *Return button*

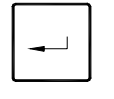

When no certain options are available, a certain value needs to be filled in. By pressing return button, a white text block appears. Fill in the wished value through the keyboard. Press return button again to confirm the value, filled in.

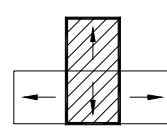

#### *Cursor control keys*

On the keyboard, there are 4 cursor control keys. By pressing them, the cursor moves in horizontal or vertical direction (depends on the used key).

#### *Escape button*

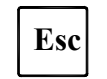

Press escape button when you want to return from the CONFIG.MENU to the general program card. This button is also used to leave the program.

#### *Remark :*

❺ If your PC-system is equipped with a mouse : see pg. 36 *" To program with a mouse"*.

### *To start up a program*

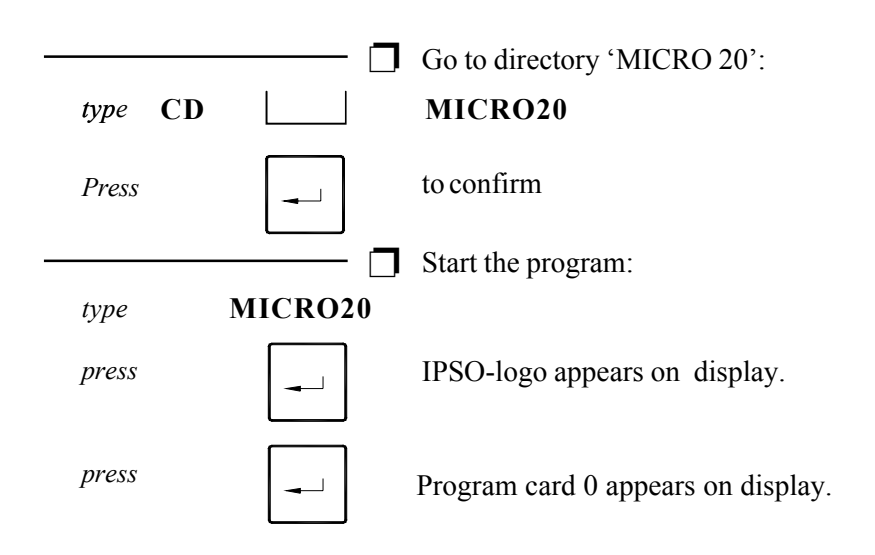

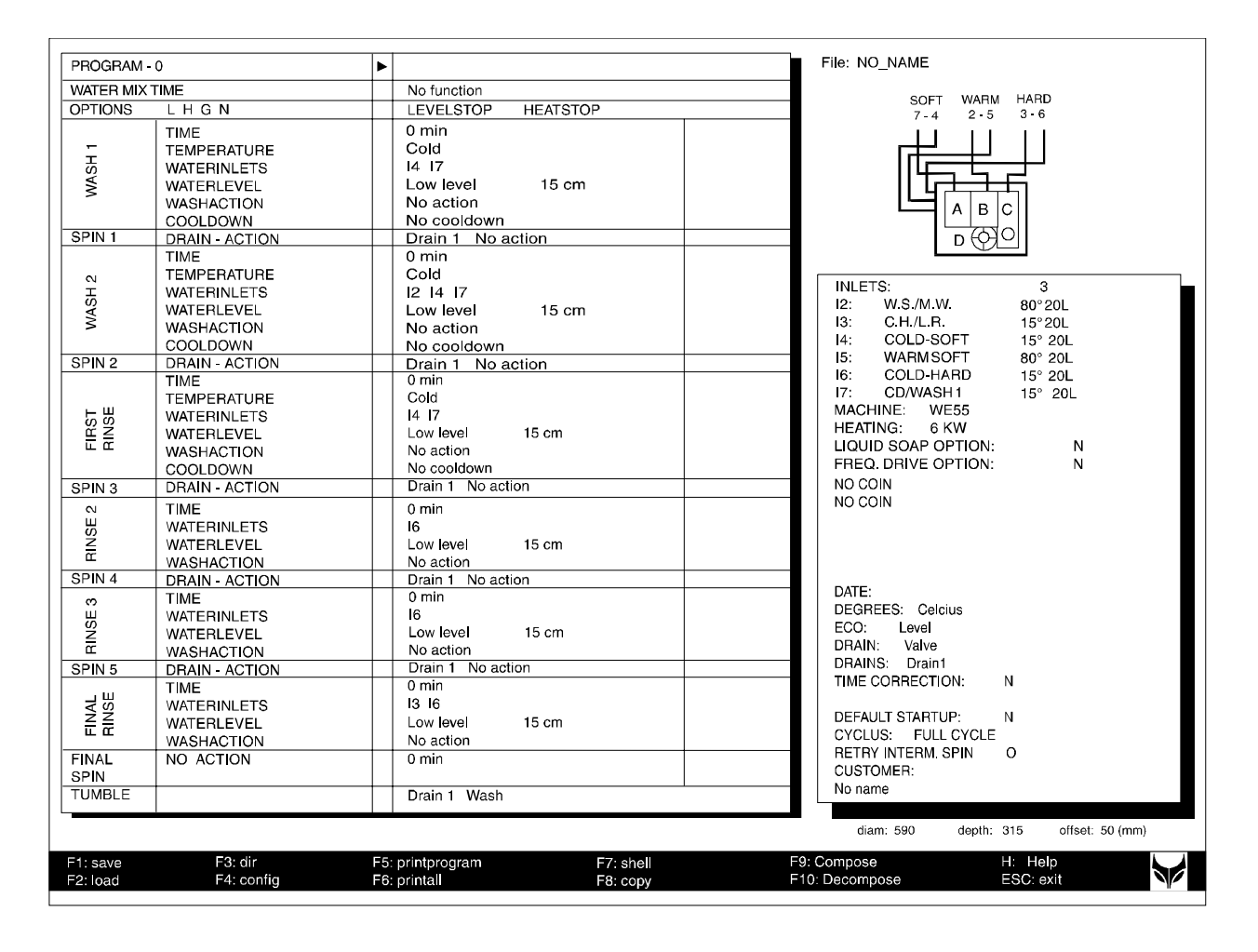

### *Configuration of the machine*

Here you have to configurate the machine according to its technical characteristics (s.a. type, heating, machine with valve or pump etc.) Also the choice of options such as level control, temperature indication during program, etc.needs to be made here.

#### *Access to configuration menu*

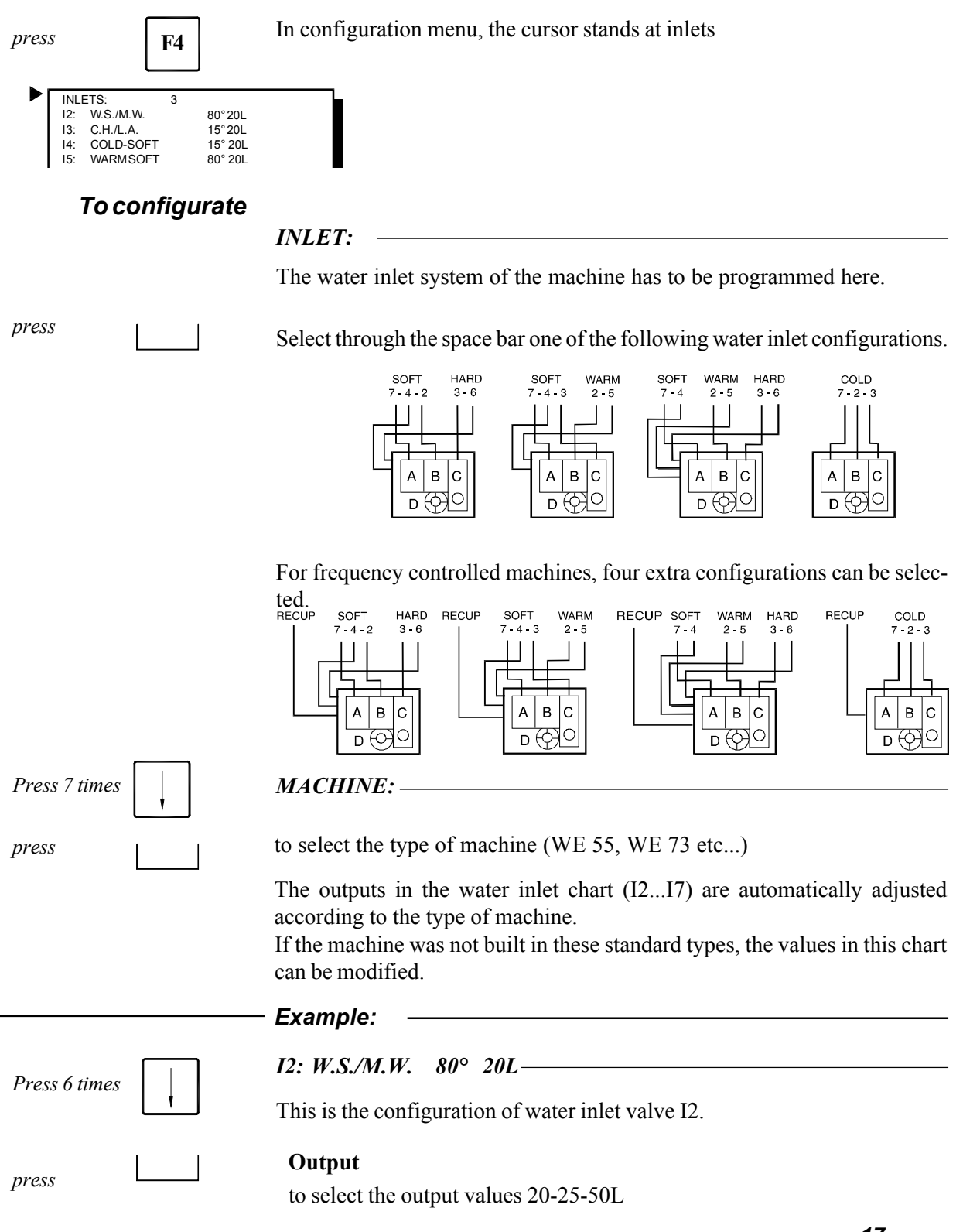

*17*

#### **Temperature**

Change this programmation if this value does not correspond with the real temperature of the supplied water.

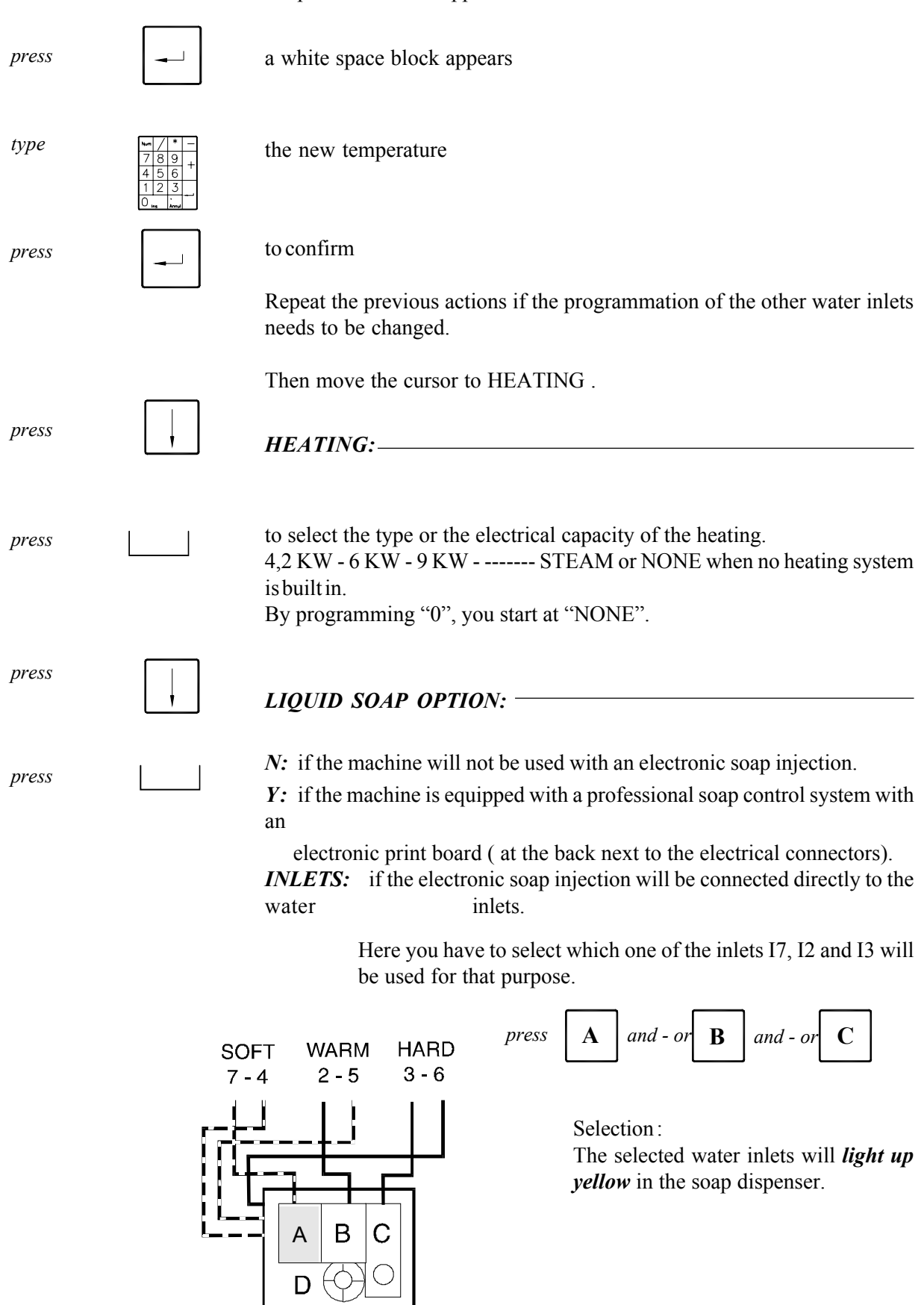

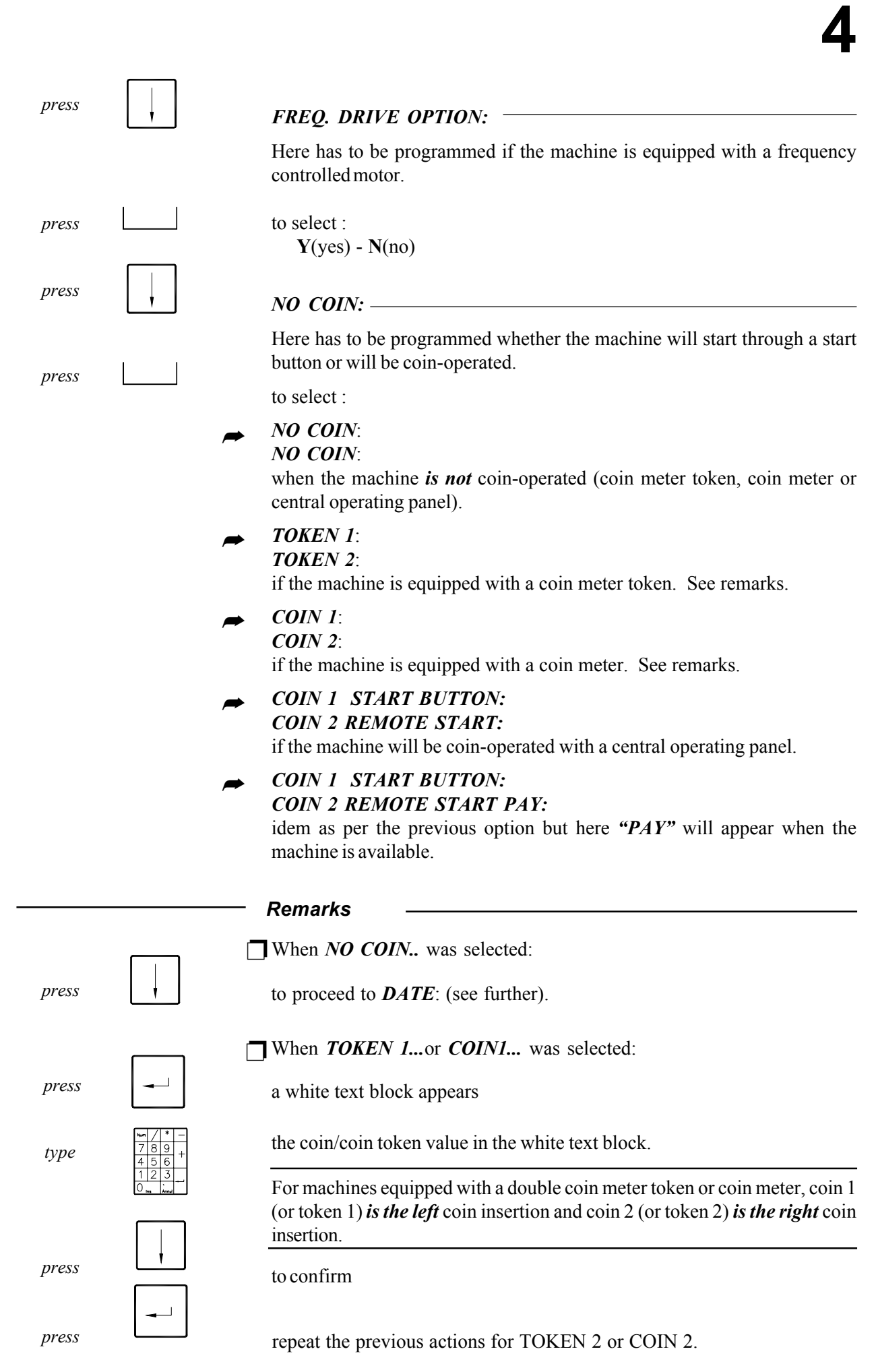

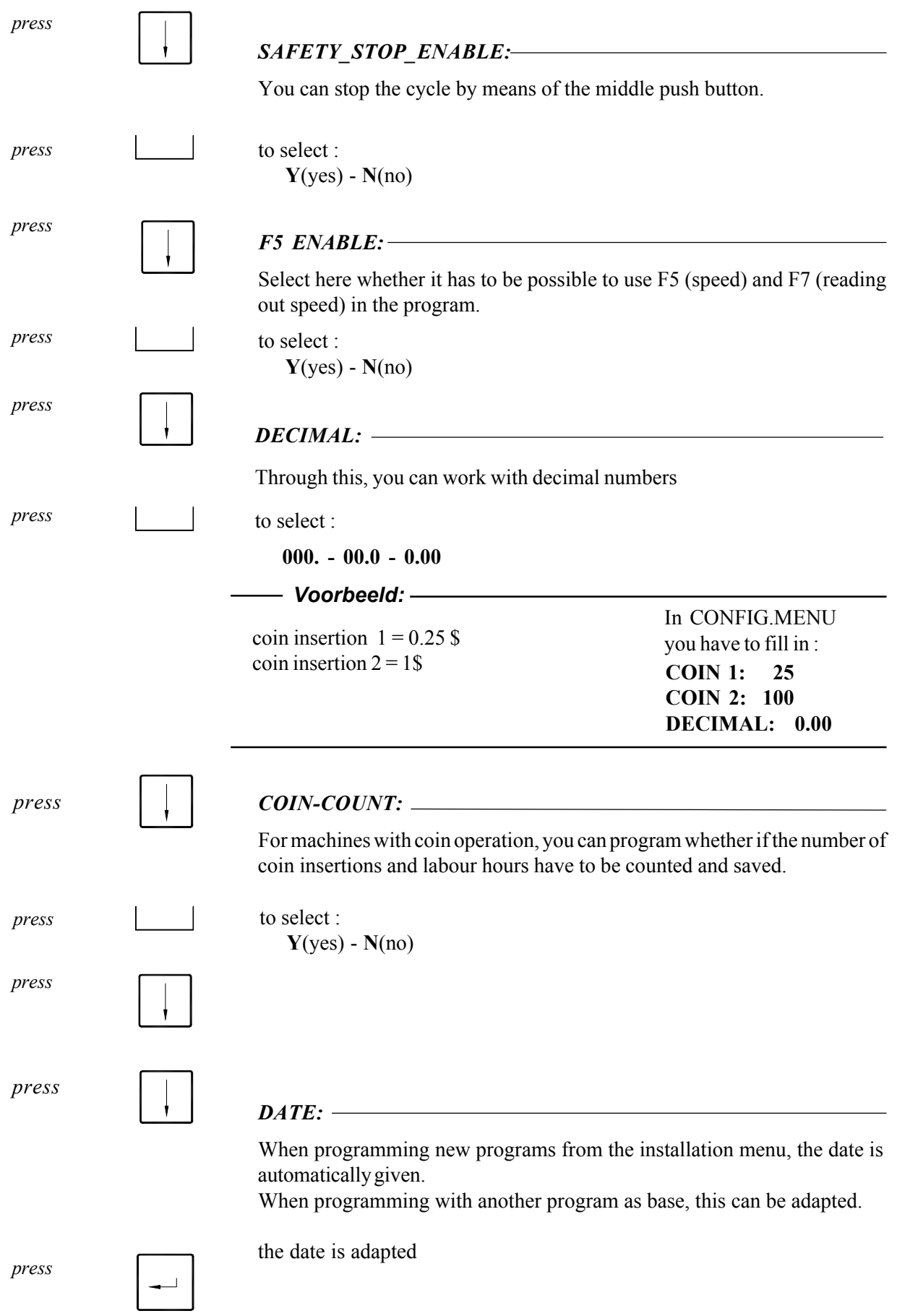

#### *DEGREES:*

This is the degree system

*press*

to select :

**Celcius:** degree Celsius / also visible on display Fahrenheit: degree Fahrenheit / also visible on display

**C no display:** degree Celsius / not visible on display

**F no display:** degree Fahrenheit / not visible on display

**C selected:** *the programmed temperature* (in bath 1 to 3) appears and not *the actually measured temperature.* This in degree Celsius. During bath 4 and 5, Cool down and spin, the actual temperature is mentioned again.

**F selected:** Same as above but in degree Fahrenheit.

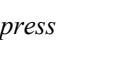

#### *ECO:*

Through this you can define the *ECO-button.*

*press*

to select :

*Level:*

By pressing ECO-button, all wash baths and rinses are executed with a lower water level of approximately 20 %.

#### *No wash 1:*

By pressing the ECO-button (before you start the program) the pre wash will be skipped.

#### *Level/default:*

The *Eco-level*-function will be activated *automatically* at the start and the *led will light up*. When the ECO-button is pressed, the function will appear and the led will extinguish.

### *No wash 1 / default :*

The *Eco-no wash 1*-function will be activated *automatically* at the start and the *led will light up*. When the ECO-button is pressed, the function will appear and the led will extinguish.

### *Level /default/led:*

The *Eco-level*-function will be activated *automatically* at the start but *the led will not light up*. When the ECO-button is pressed, the function will appear and the led will light up.

#### *No wash 1/default/led:*

The *Eco - no wash 1* - function will be activated *automatically* but *the led will not light up*. When the ECO-button is pressed, the function will appear and the led will light up.

#### *Remark:*

The *Eco-level* and *Eco-no wash 1-function* can not *be selected for coin-operated machines* (see COIN ❺ or TOKEN). In these cases *"No function"* appears.

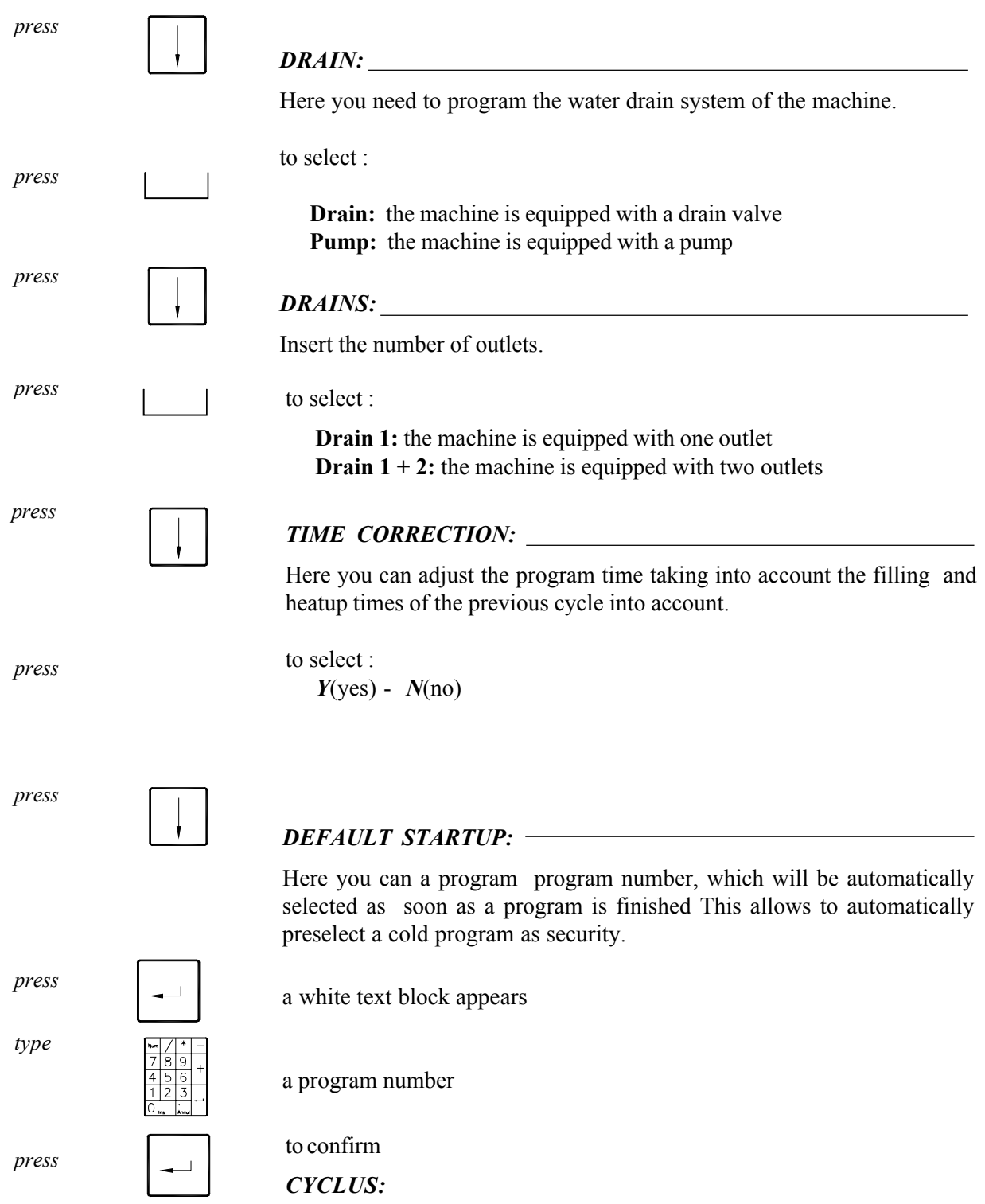

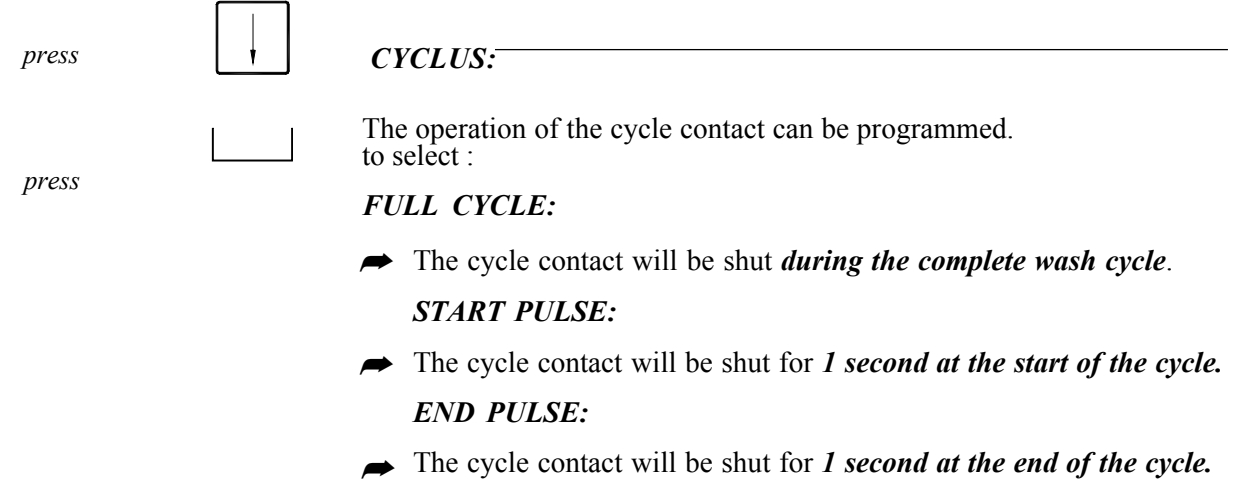

*Remark*

□ If END PULSE is used for example to activate a lamp or buzzer at the end of the cycle, this pulse can be extended up to maximum *240 seconds.*

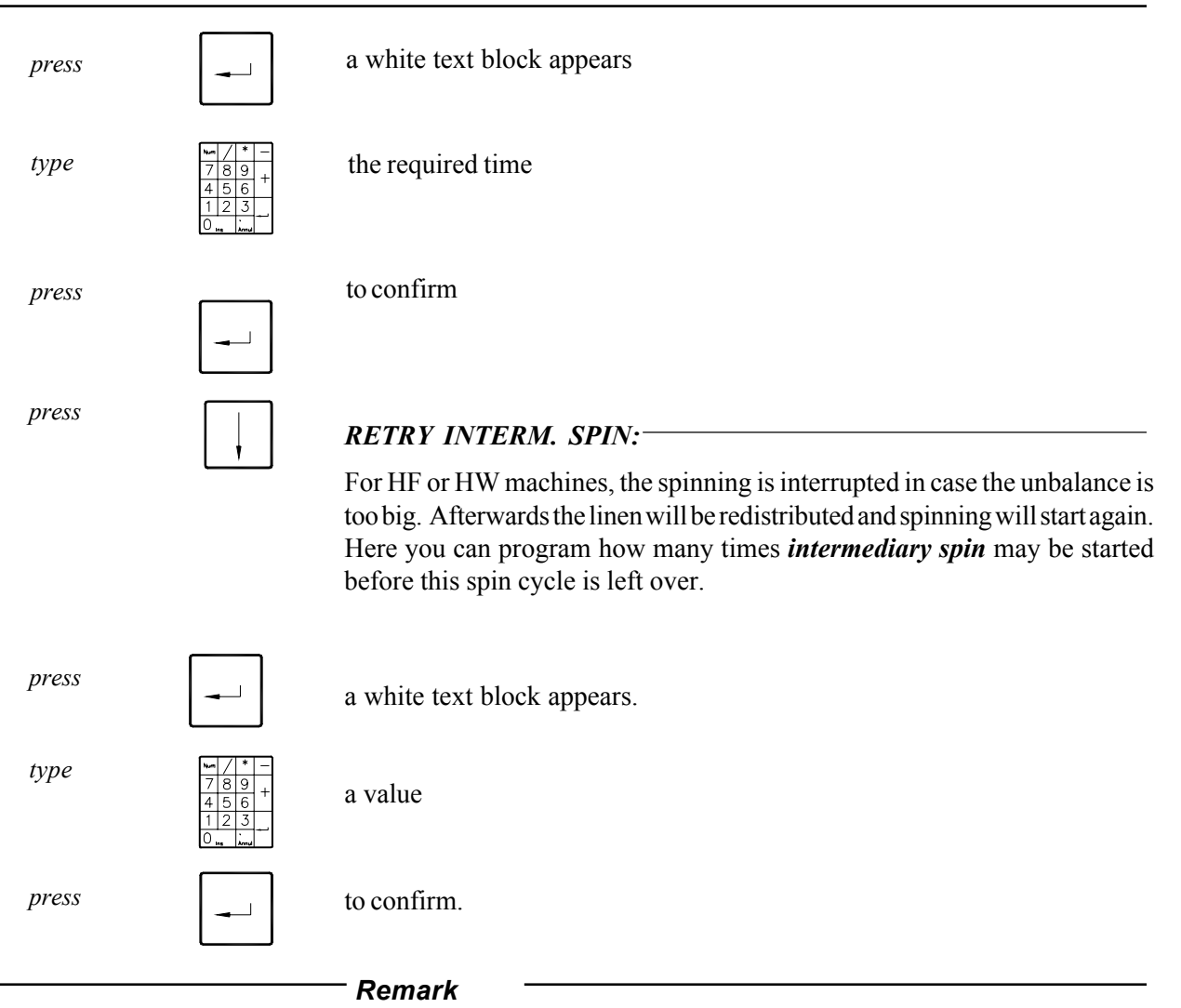

*RETRY INTERM. SPIN:* is only mentioned for **HF** and **HW** machines.

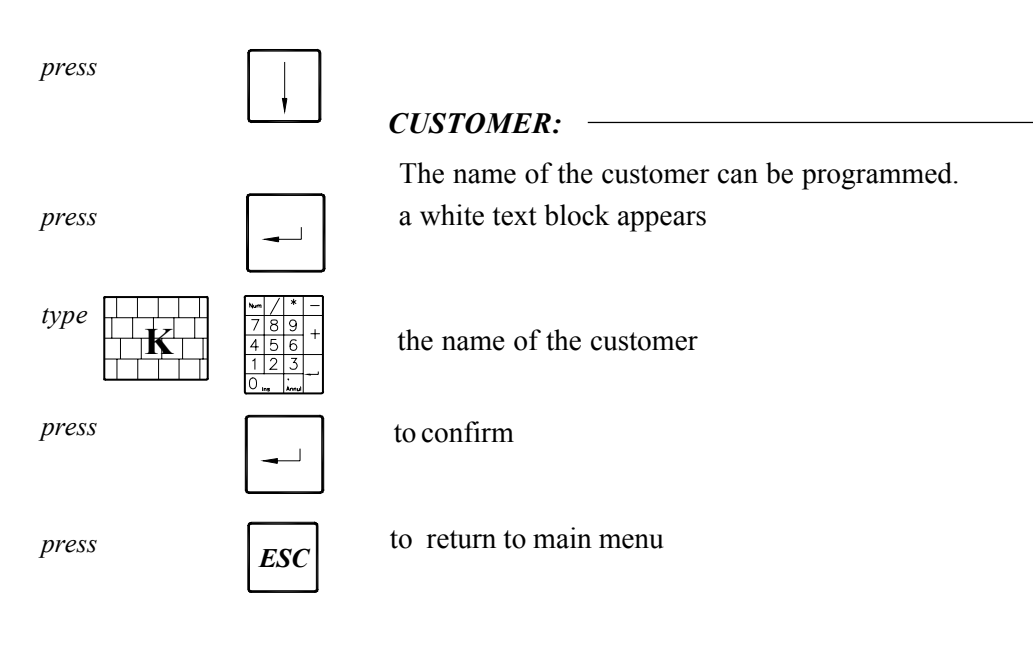

# *Programming the wash programs*

Here you have to program the data in the program cards, which form a wash program. A wash program can consist of 2 wash baths and 4 rinses. Maximum 99 programs can be programmed.

#### *Use the cursor control keys*

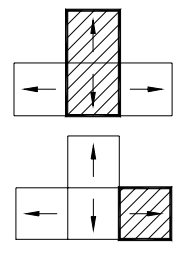

to move in vertical direction in the program of a program card

to go to the next program card

to return to the previous program card

#### *Fill in the name of the program :*

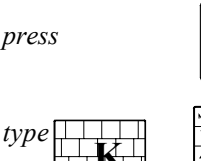

Move the cursor to the top. *press* a white text block appears

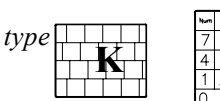

 $type$   $\boxed{\Box}$   $\boxed{\Box}$   $\boxed{\Box}$  the name of the program

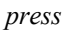

press to confirm

*press*

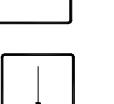

### *Fill in the cours of the wash program :*

#### **A. Prewash / main wash / first rinse**

To wash the linen

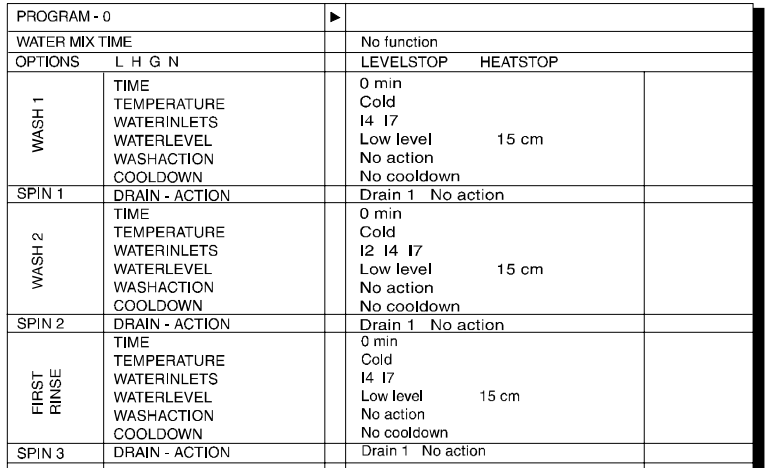

#### *WATER MIX TIME:*

The 20 is equipped with a controlled water mix system through which the bath temperature is approached as much as possible. As a result, in most cases, no extra heating (or only a minimum) is necessary.

The information to make this mix can be programmed here.

If you do not want to use this mix system : proceed by means of the cursor control keys to *"OPTIONS"*, if mix is wished :

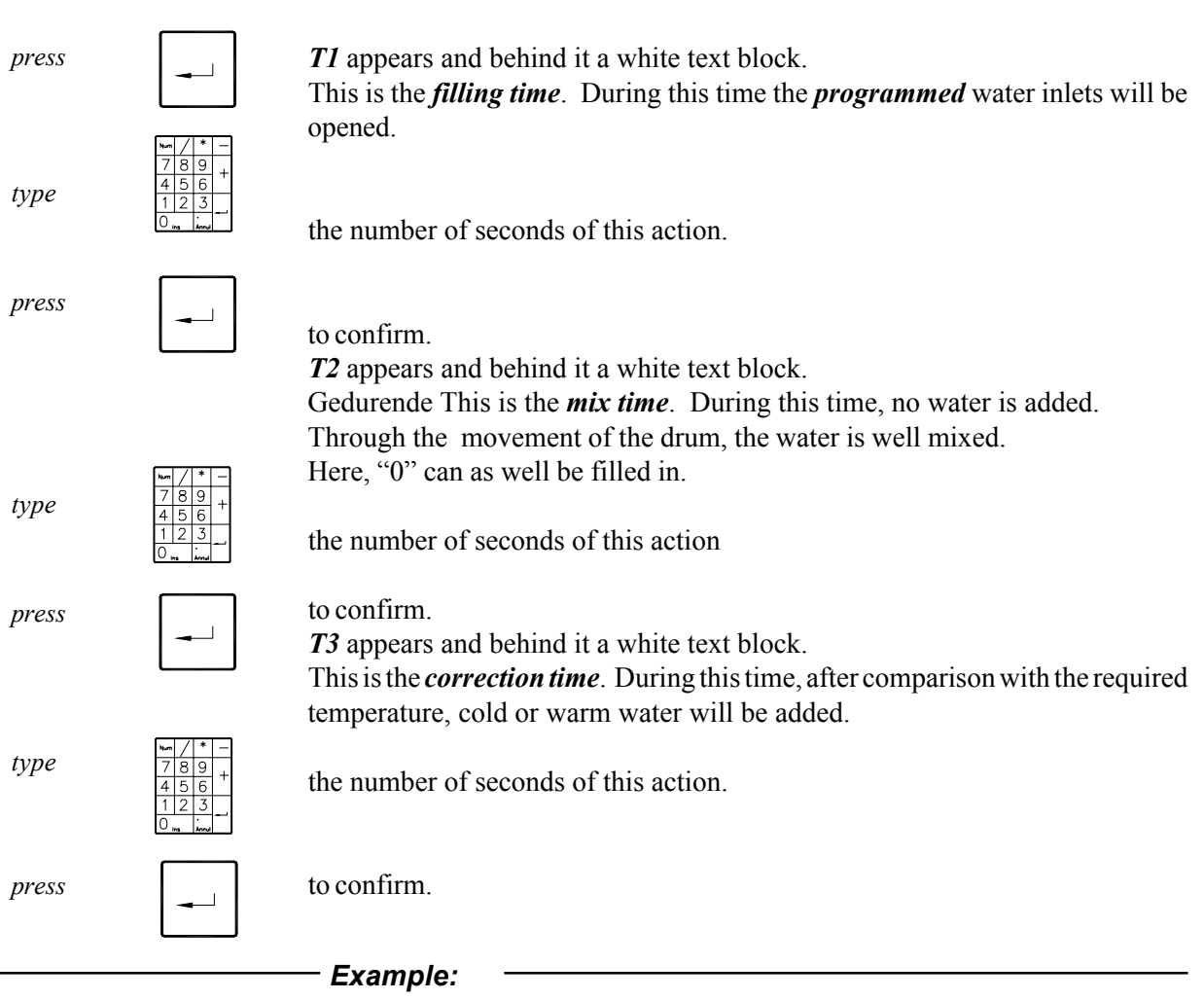

#### **T1: 5 T2 : 3 T3: 10**

First during 5 seconds, water will be taken through the programmed inlets.

Then during 3 seconds, no water will be added.

If the temperature is still lower than the programmed temperature, warm water will be added during 10 seconds.

If the temperature would be higher already, cold water will be added during 10 seconds.

Afterwards, again 3 seconds of mix and then again ten seconds of warm or cold water will be added etc...

Should "0" be filled in for T2, then after filling time T1, cold or warm water will be added if necessary continuously without stopping.

*press*

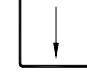

#### *OPTIONS..................:*

Certain parameters (level stop, heat stop, gentle action, no heat) can be selected here.

**4**

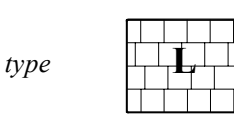

#### *LEVEL STOP:*

Here the program time can be stopped or not when the machine is being filled with water

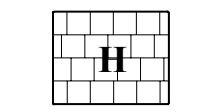

#### *HEAT STOP:*

Here the program time can be stopped or not when the wash bath is being warmed up.

#### *Remark*

When at *HEATING* "*NONE*" (no heating) was selected, it is not possible to program HEAT STOP.

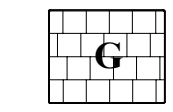

#### *GENTLE HEAT:*

This is the change of action and stop time during the *"HEATSTOP"*.

#### *Remark*

These times will not be changed if the *action time* has been programmed *shorter than the stop time* (see further).

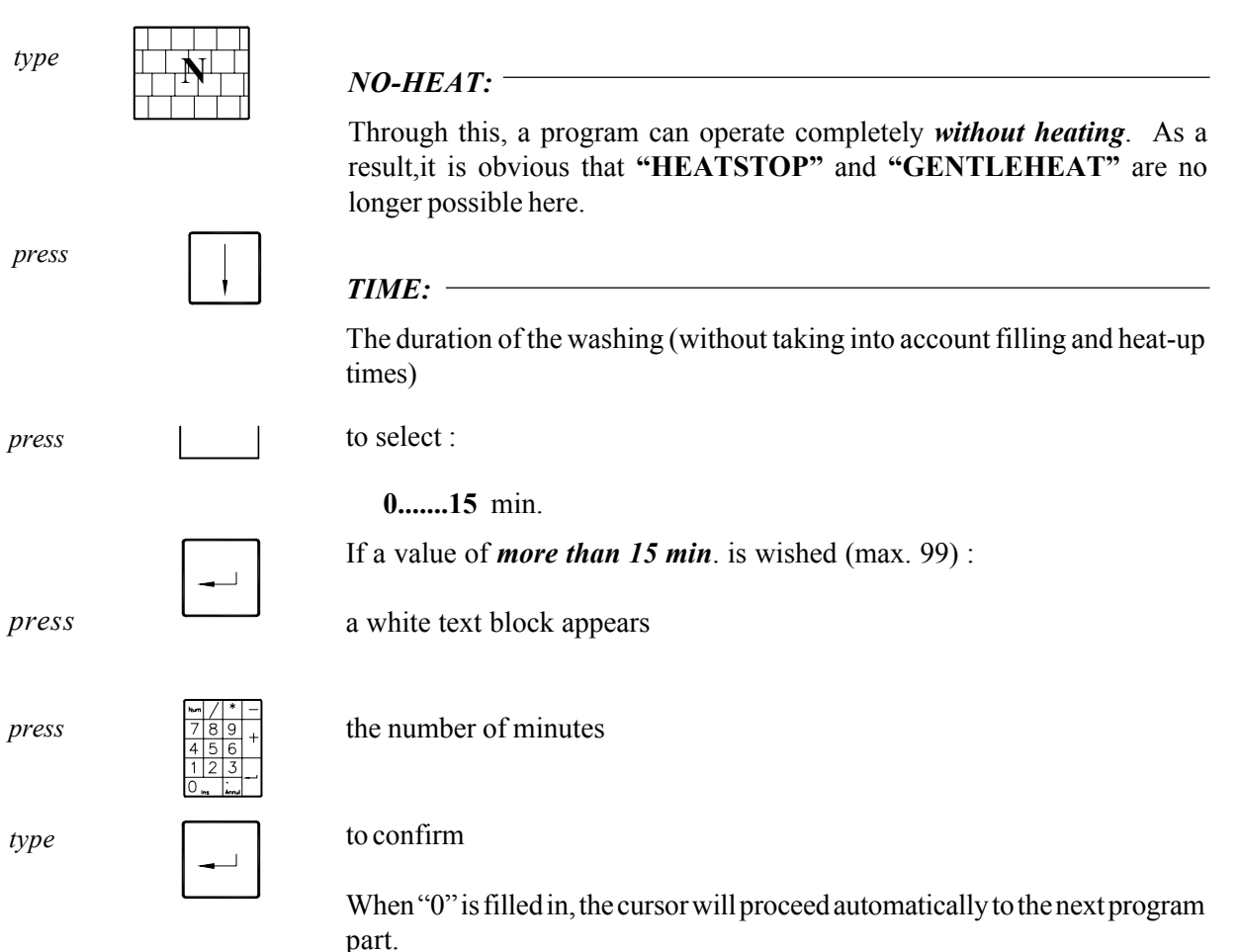

*type*

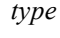

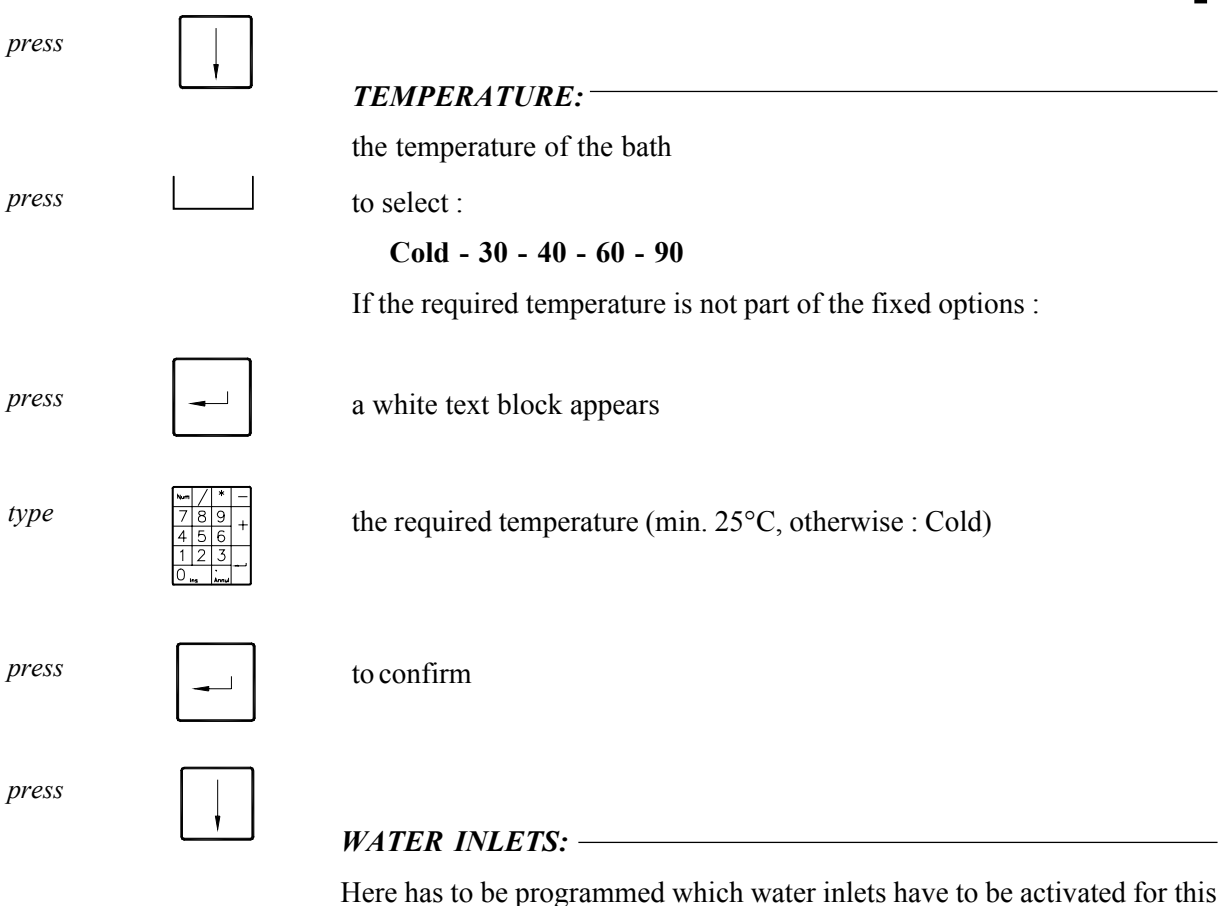

part.

A preferential programmation is *automatically* made in function of the water inlet configuration, the program part and the temperature at "TEMPERATURE".

This programmation is also visible in the water inlet configuration by means of white bar lines. WARM **HARD**  $2 - 5$  $3 - 6$ 

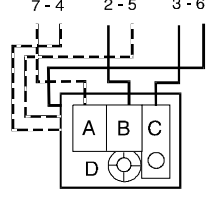

*Remarks :*

#### *Change the preferential programmation*  $\rightarrow$

❺ If another than this preferential programmation is required, it can be changed.

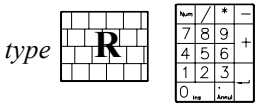

the number of water inlet, which has to be activated or not anymore.

# **R 2**

*press*  $\begin{bmatrix} 2 \\ \end{bmatrix}$   $\begin{bmatrix} R \\ \end{bmatrix}$  to select **"** I2 **"** and **"** R **"** (water recovery)

**2**

to remove **"I2"**

*Example :*

#### *Liquid soap injection*  $\rightarrow$

**S** *press type* to select one of the soap inlets S1 to S6. a white text block appears. the number of seconds that soap has to be injected. to confirm *press press*

❺ If "*Y*" was chosen in configuration at *"LIQUID SOAP OPTION"*.

Time is programmable for *900* seconds maximum, but is limited by the value entered at *"TIME"*. This can be programmed from *1 to 30* per second, from *31 to 180* per 2 seconds, from *180 to 900* per 5 seconds.

The soap outlets *S1* to *S5* are not activated during the mix (T2) or when the water level is reached. Soap outlet *S6* remains active in these circumstances. Even when no water inlet was selected, *S6* can be selected. This outlet is rather used as control for a impermeabilisation system. No soap is added during mix or when the water level is reached.

❺ If "*INLETS*" was programmed in configuration for "*LIQUID SOAP OPTION*".

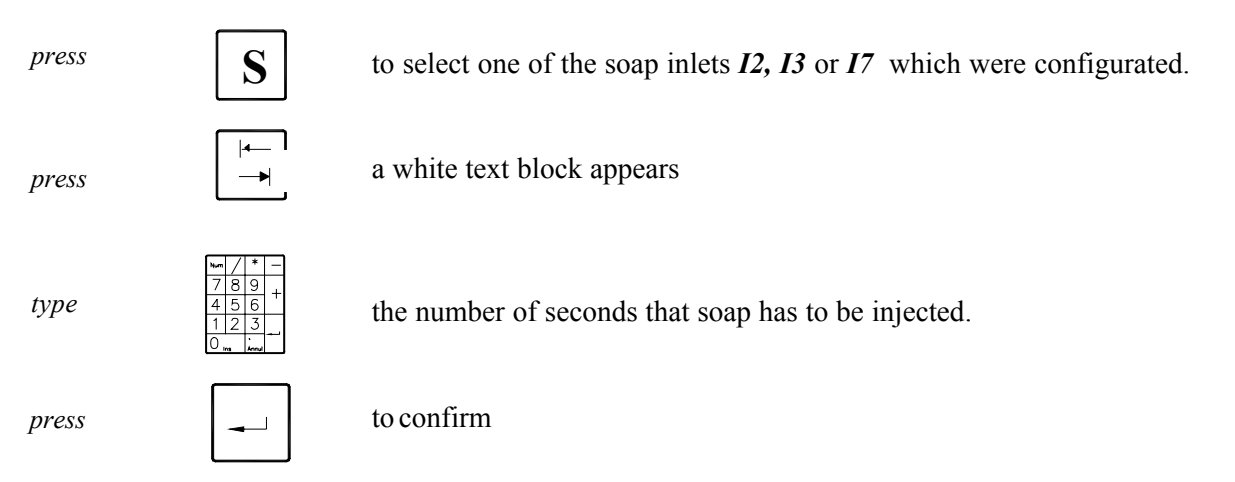

Time is programmable for *900* seconds maximum, but is limited through the value entered at "*TIME*". This can be programmed from 1 to 30 second, from 31 to 180 per 2 seconds, from 180 to 900 per 5 seconds.

*Remark :*

Program a second soap inlet.

*press*

to return to "TEMPERATURE".

Then repeat the previous actions to program a soap inlet

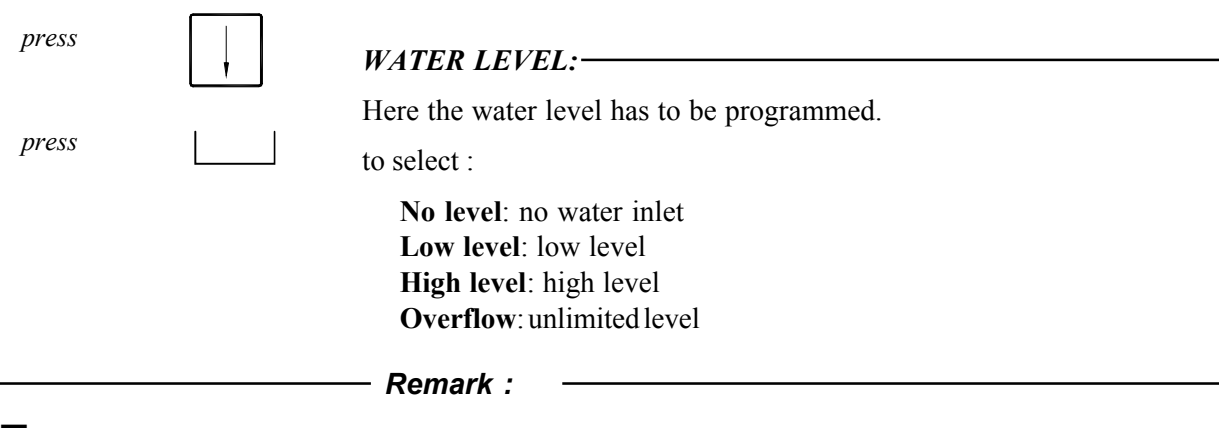

◯ *Overflow* cannot be selected if "*Pump*" was entered at "*DRAIN*" in configuration menu.

□ If the wished water level is not available in the fixed options, another value can be programmed.

*type*

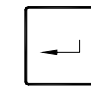

a white text block appears *press*

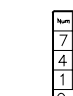

the wished water level

*For machines without heating or when "Cold" was selected at TEMPERATURE*, a minimum value of *offsett + 4cm* can be programmed. In the other cases a minimum value of *offset + 6cm* can be programmed. This offset value is mentioned at the bottom on the right (per machine in mm). A value of 30cm *maximum* can be programmed.

*press*  $\left| \right|$  to confirm

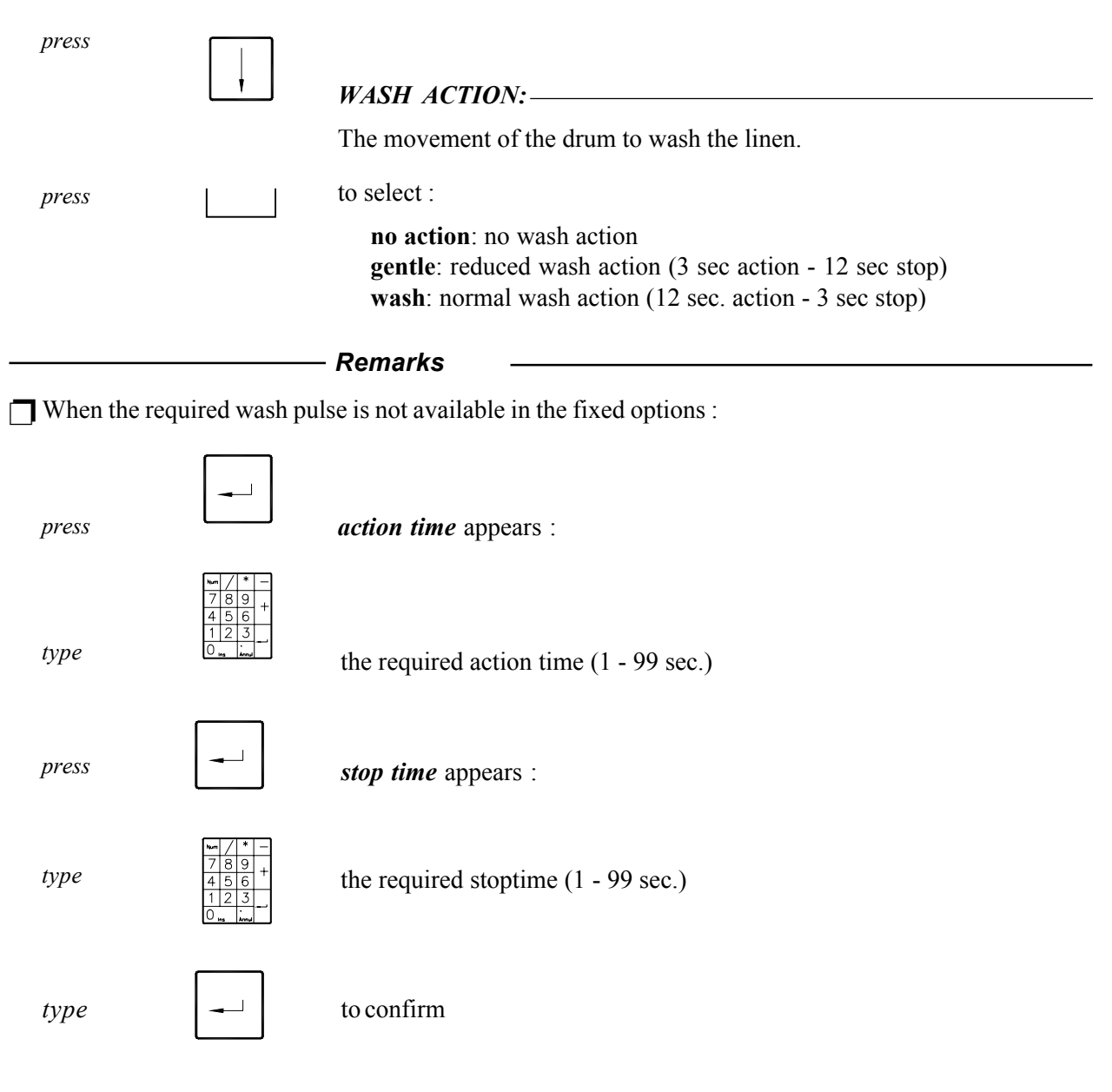

□ For machines with frequency controlled motor, *the wash speed* can be changed also ( default 40 rpm).

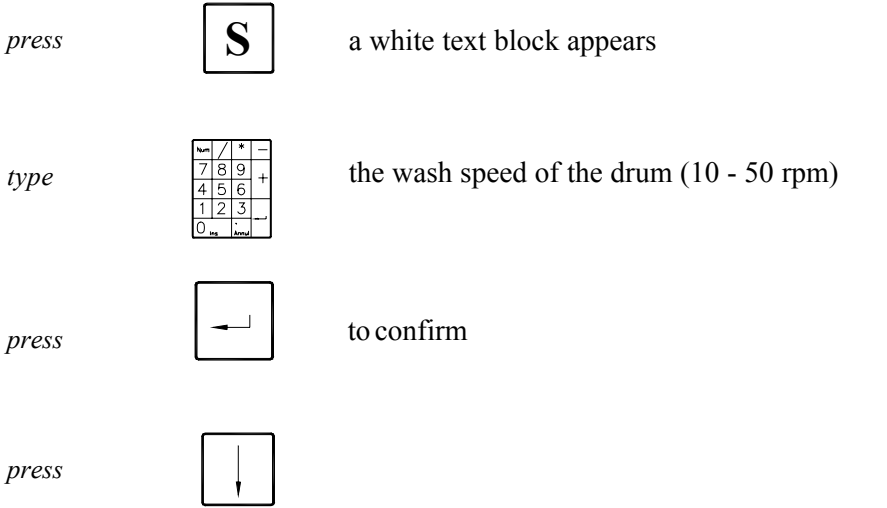

*31*

### *COOLDOWN:*

The temperature controlled cooldown of the bath

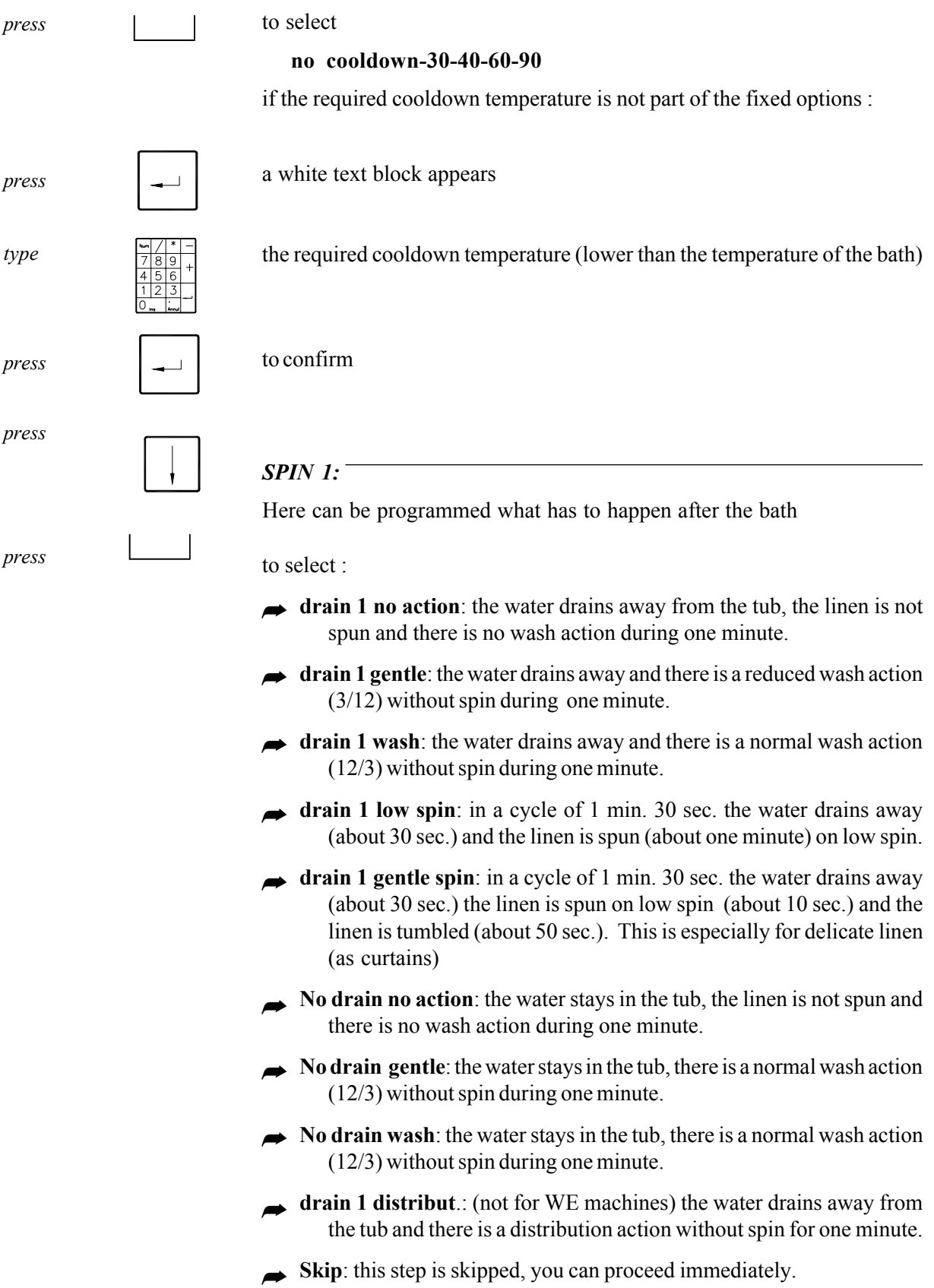

 $-32 -$ 

#### *Remarks :*

□ For machines with frequency controlled motor at *wash or gentle*, the wash speed of this part is taken over. If "*drain 1 low spin*" is chosen, the rpm can be programmed between 250 and 500 rpm (default 500 rpm).

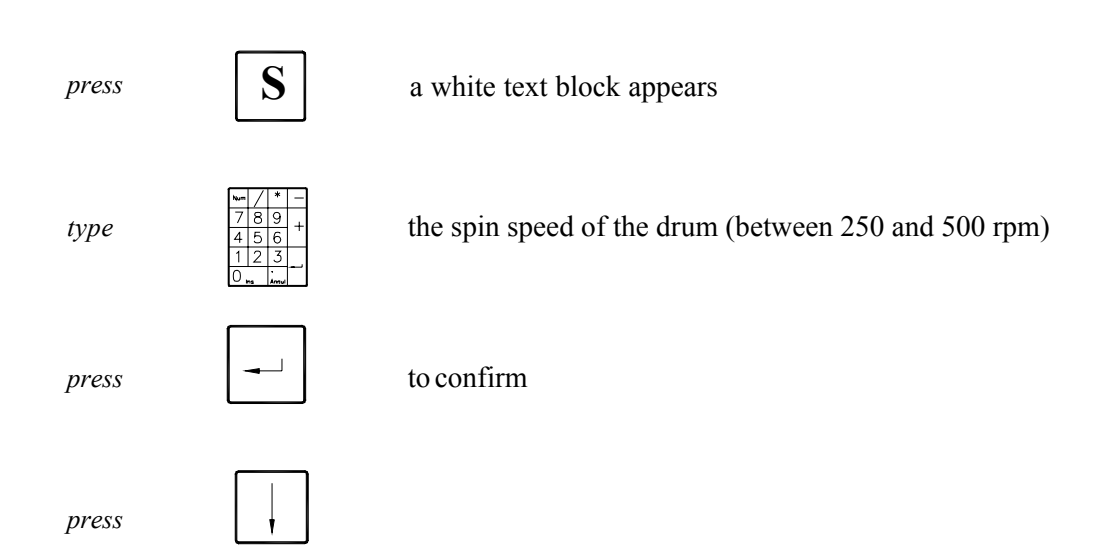

□ If a machine is equipped with 2 water outlets, the different actions can be done with **drain 1** or with **drain 2.**

Repeat these actions (as of pg. 21) for WASH 2 (main wash) and FIRST RINSE (first rinse).

#### **B. RINSE 2 / RINSE 3 / RINSE 4:**

To rinse the linen

Idem as A. , only the programmation of the temperature and the cooldown are missing.

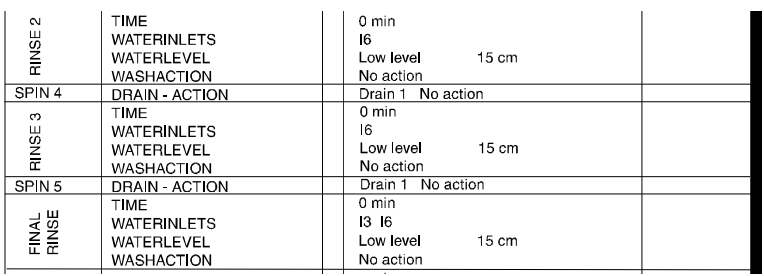

this means that the wash bath cannot be warmed up or cooled down.

#### **C. FINAL SPIN:**

Final spin

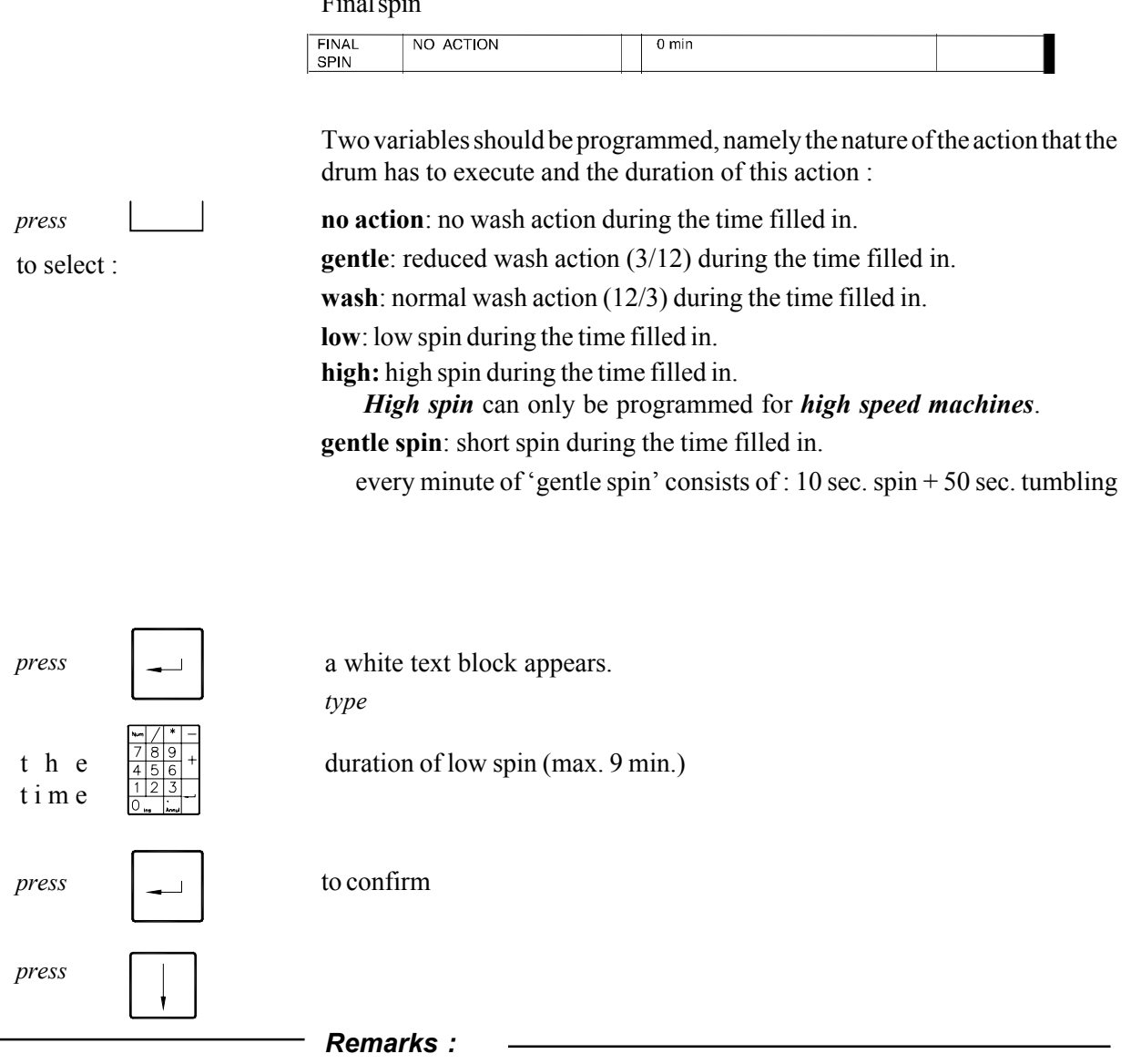

❺ If the machine is equipped with *2 water outlets*, you can make a choice in the next step (see "*TUMBLE*").

□ For high speed machines, time of high spin can be programmed in the same way. Low spin, however, becomes *automatically one minute minimum* or *two minutes maximum.*

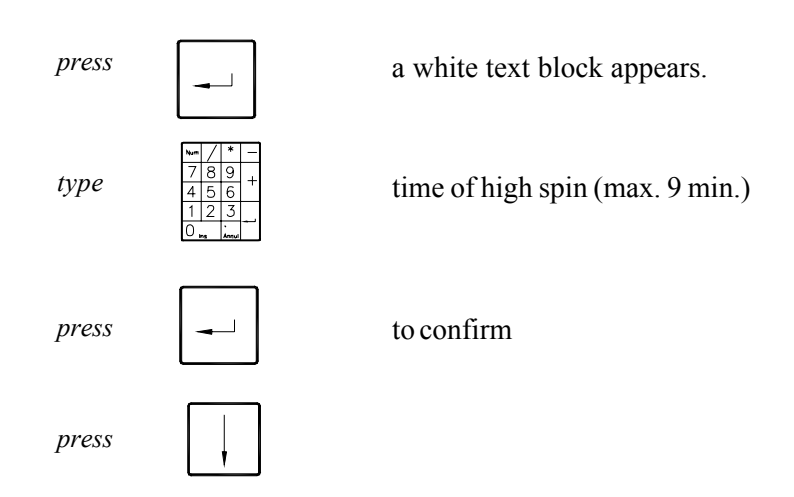

*34*

**□** For machines with frequency controlled motor at *wash or gentle*, the wash speed of this part is taken over. If "*low spin - high spin*" is chosen, this rpm for "*low spin*" can be programmed between 250 and 500 rpm (default : 500).

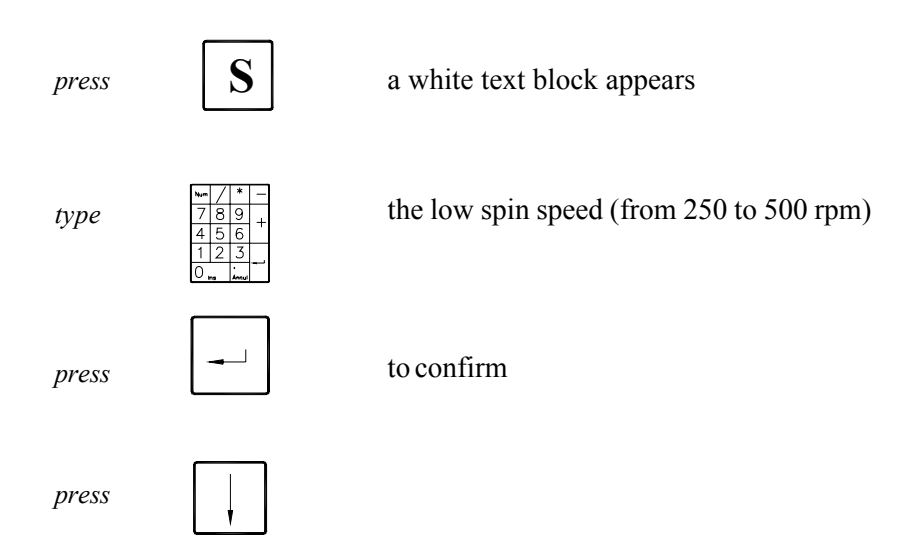

□ For high speed machines at "*high spin*", the speed of *high spin* can be programmed in the same way (from 500 to 1000 rpm) (default : 1000).

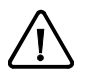

This rpm can, however, *can never amount more than twice the* value programmed at low spin "low spin".

*press* a white text block appears

*type*

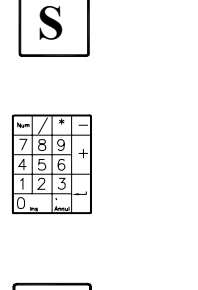

the high spin speed (from 500 to 1000 rpm)

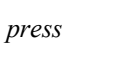

to confirm

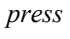

#### **D. TUMBLE:**

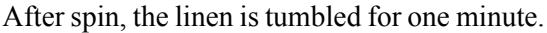

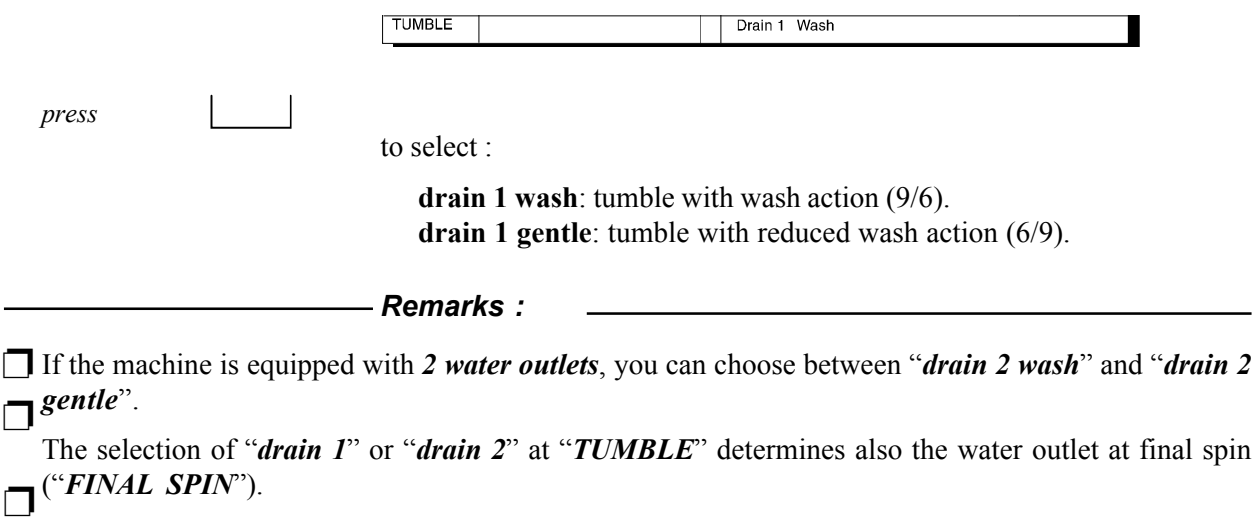

For machines with frequency controlled motor, *the highest programmed wash speed which appears in*

**Ⅰ** *the program* is automatically given.

Automatical transition to another program.

Should the existing structure of the program card be too limited, several program cards can be coupled to each other. This way, special wash programs (f.ex. programs with more than 3 warm baths) can be made.

The selection therefore has to be done at "*TUMBLE*".

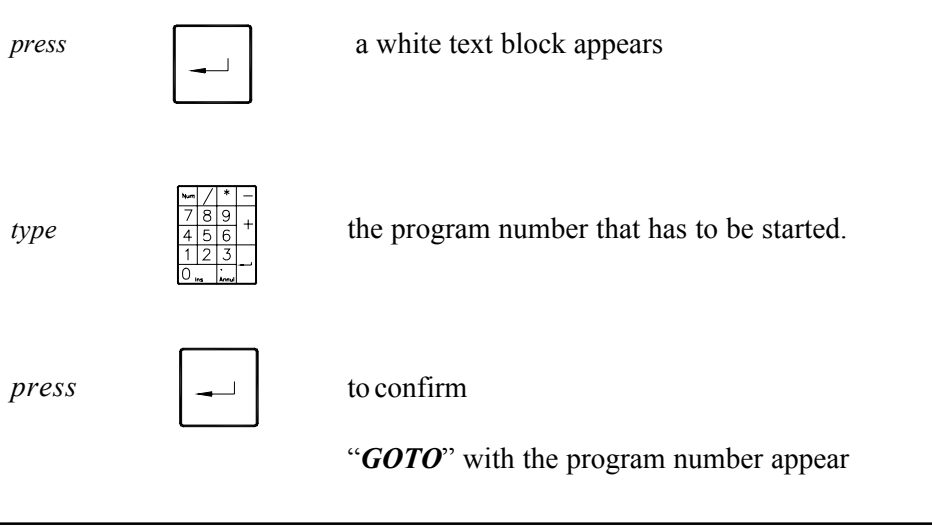

*press*

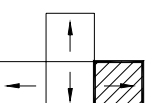

This ends the programmation of the program card.

**If** a new program to ressembles strongly to one of the existing programs, it can be useful to use *copycommando.*

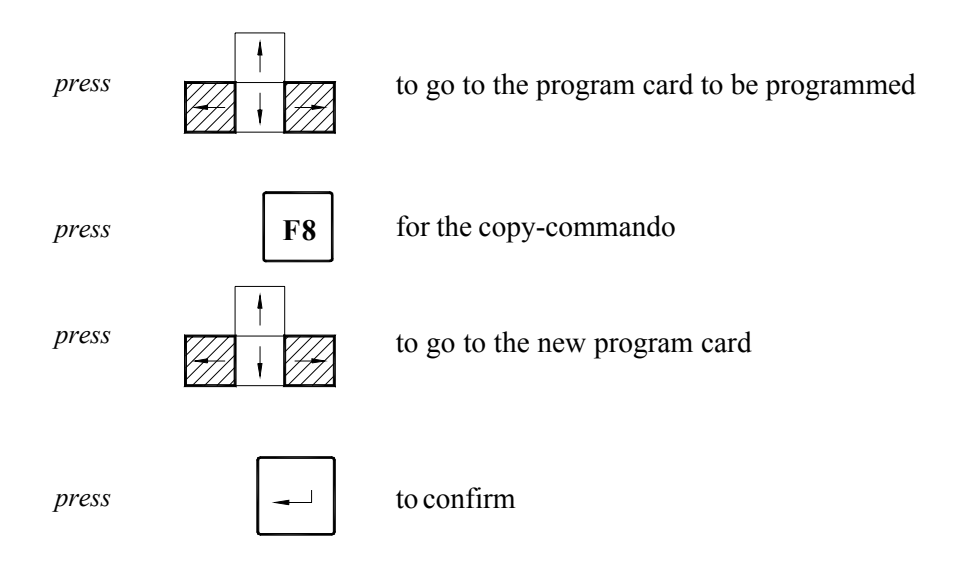

Introduce the necessary changes to the new program card with the help of previously mentioned actions.

# *Saving and changing programmed data*

# *Saving programmed data*

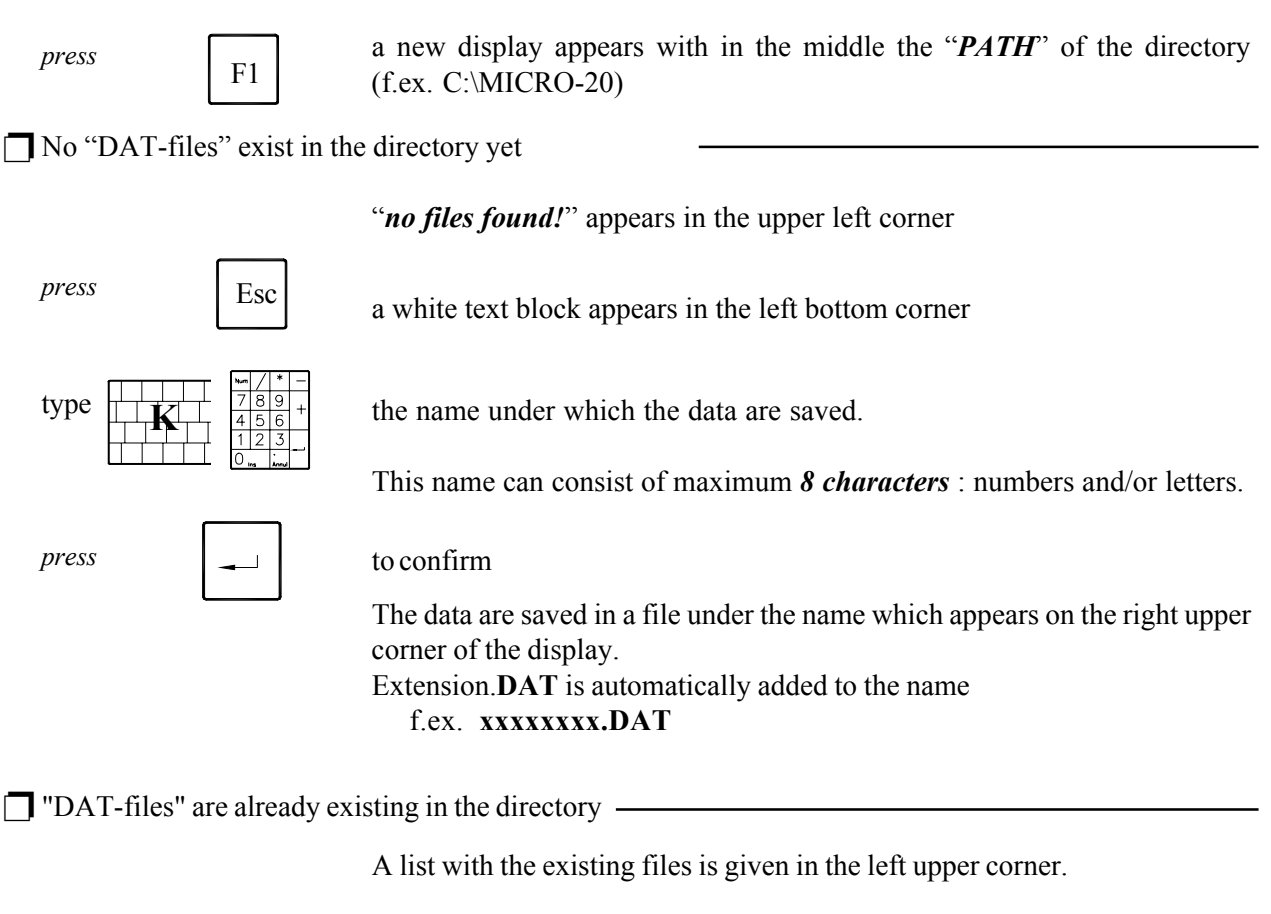

- ❺ If a new "DAT-file" with new data should be made, repeat the above mentioned actions.
- If an existing name has to be overwritten with new data. ❺

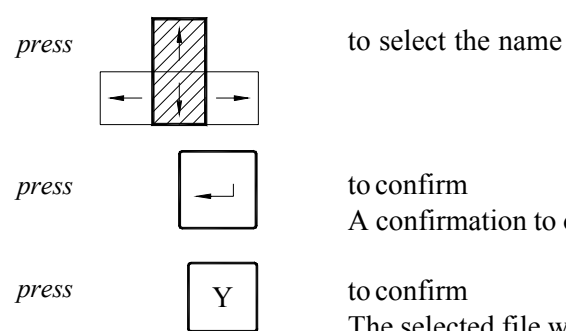

to confirm A confirmation to overwrite is asked on the display.

to confirm

The selected file will be overwritten by the data just programmed.

# *Composing a BIN-file*

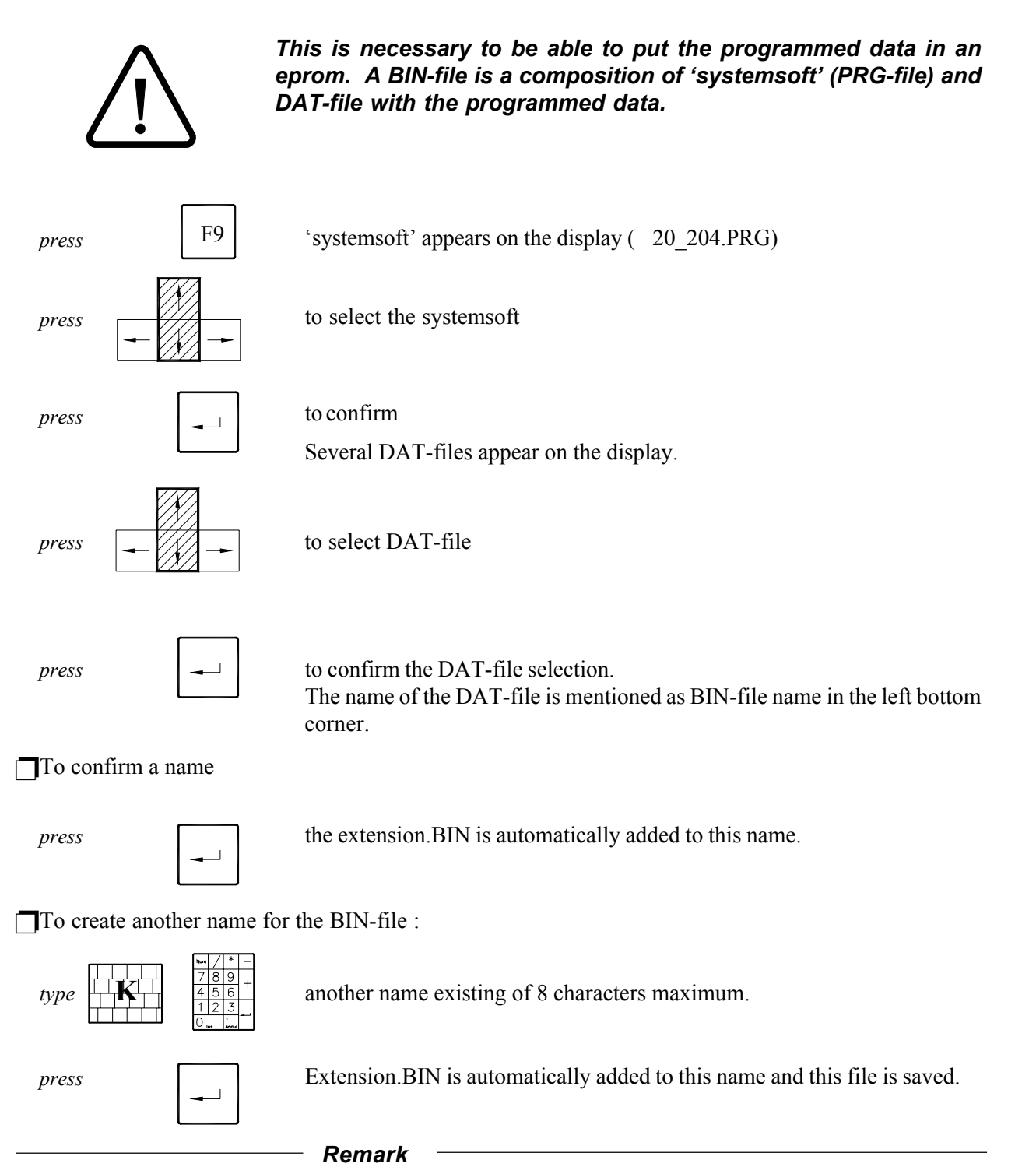

To cause as less confusion as possible, it is recommended to give the BIN-file the same name as the file (DAT-file).

F.ex.:  $20\ 200.PRG + 01H000.DAT = 01H000.BIN$ 

# *Loading data*

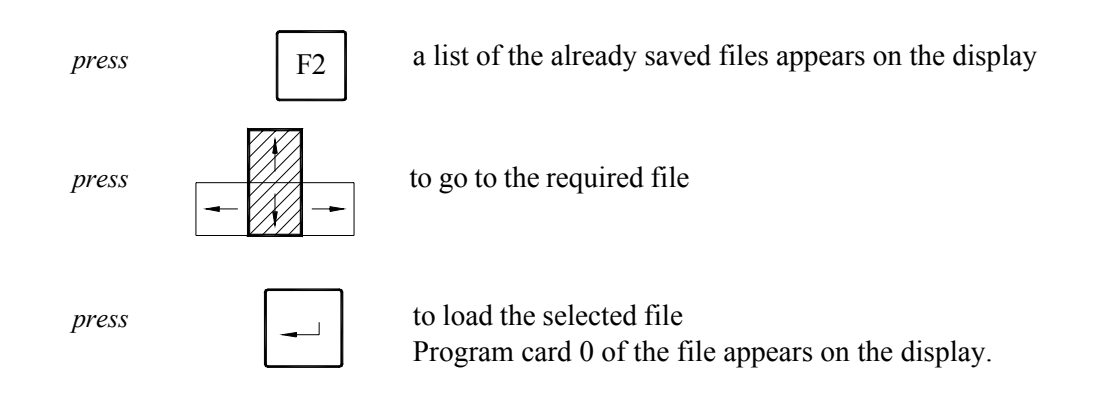

# *Changing directory*

Files can be saved to or called from higher or lower located directories. If the "PATH-display" does not give the wished directory,

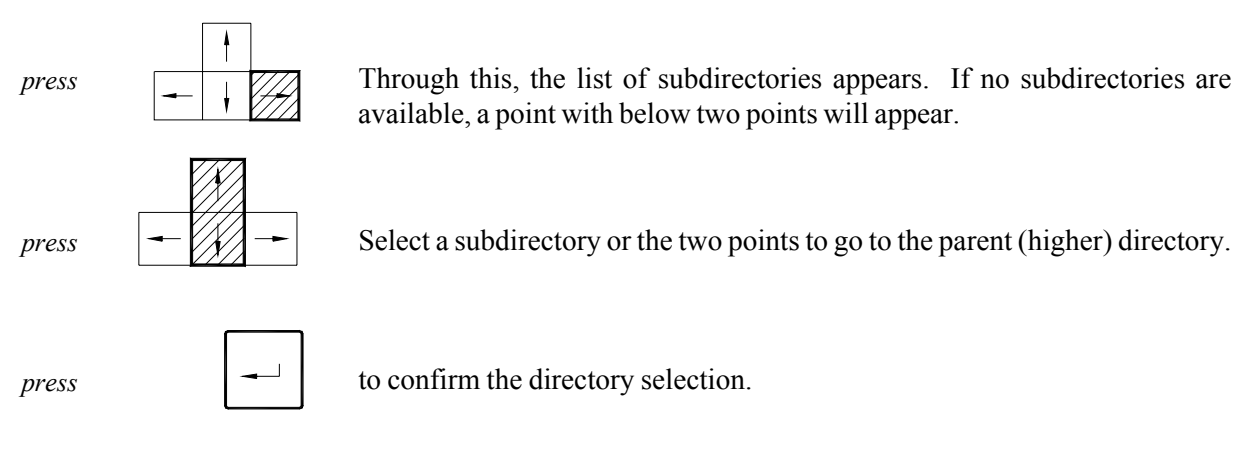

# *Printing out data (printprogram-print all)*

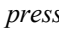

to print out the program card on the display (1 program card).

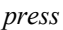

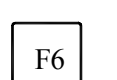

F5

to print out all programmed program cards of the selected file.

# *Decomposing 'systemsoft' from 'datasoft'*

Through this, you can again obtain the DAT-file from a BIN-file.

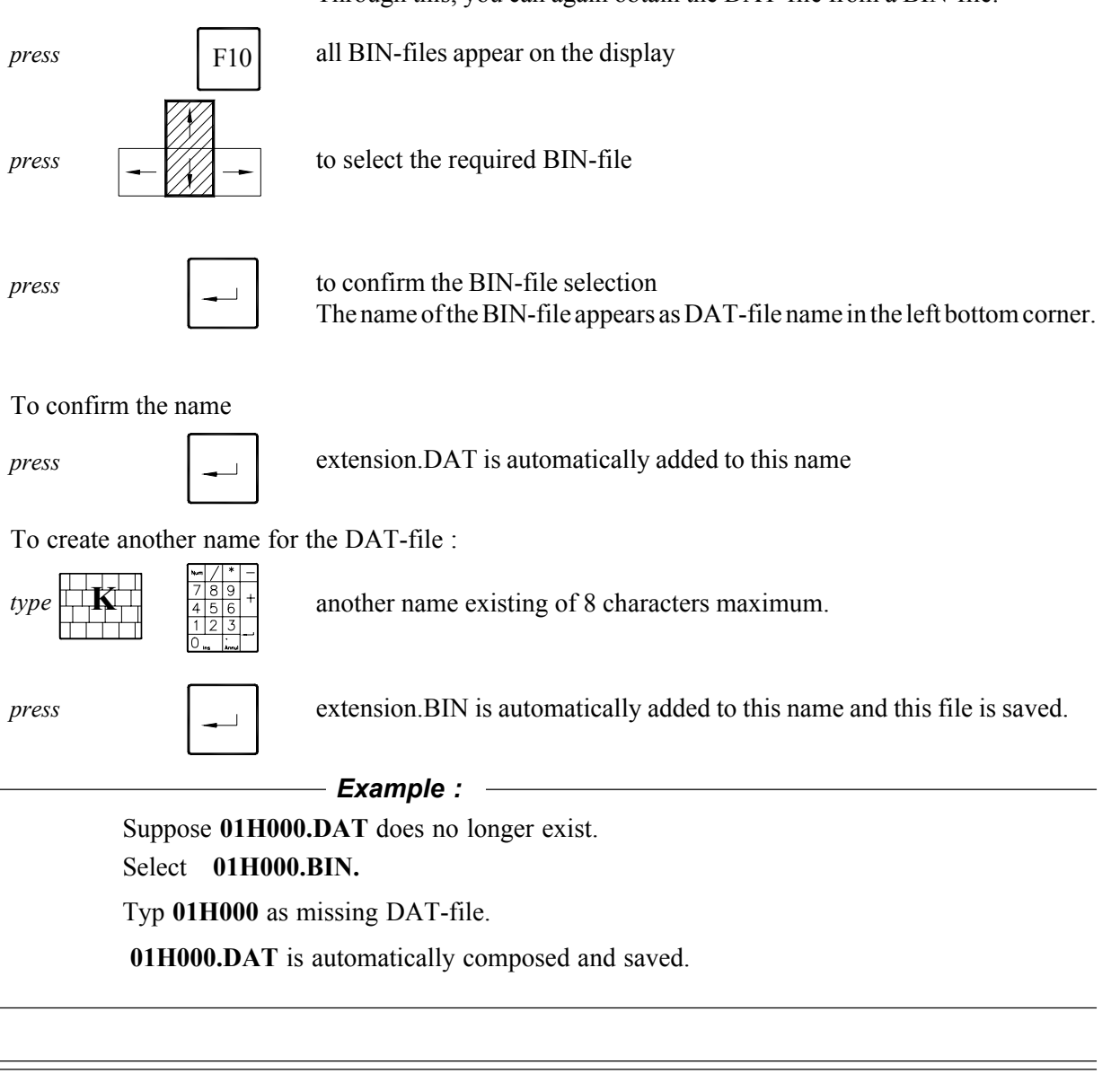

# *List with files under directory 'MICRO-20' (dir)*

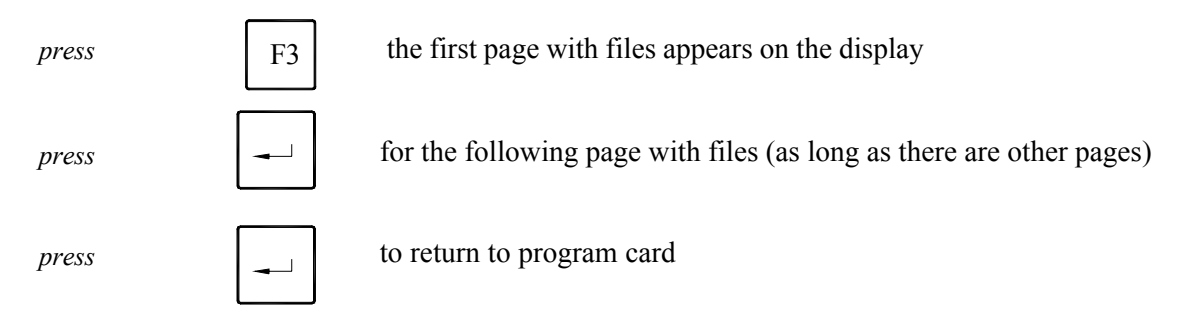

# *Converting to DOS (control system)*

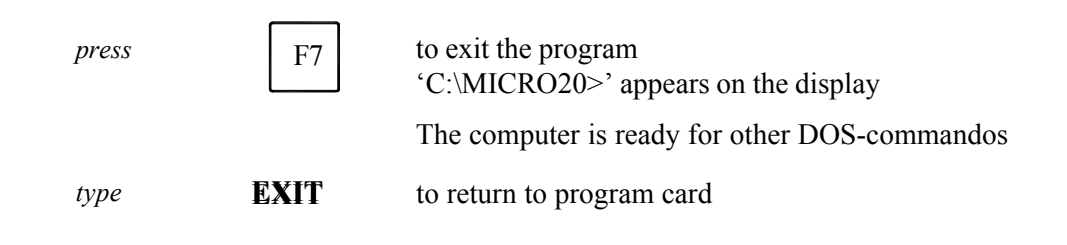

# *Deleting BIN and DAT-files*

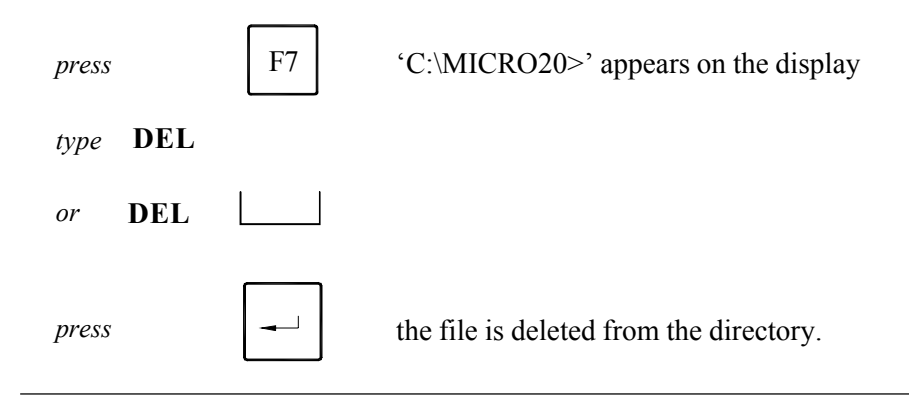

# *Programming with mouse*

If your PC-system is equipped with mouse, you can execute most of the actions with mouse instead of the keyboard. This is much easier to work with.

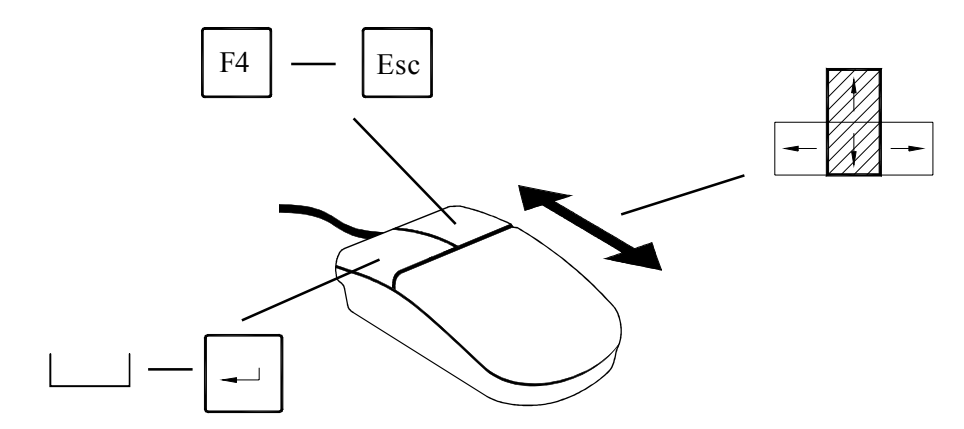

□ By moving the mous in *forwards or backwards*, the cursor goes up and down.

□ The functions of the spare bar are executed with the *left button*. When the help display appears together with the directory structure, this button then replaces the return button.

**□** With the *right button*, you can go to the configuration menu and return.

# *Programming an eprom*

### *General*

### *Used symbols*

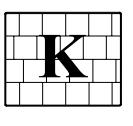

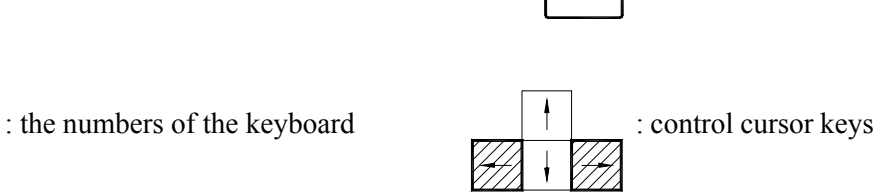

: the letters of the keyboard  $\Big|$   $\Big|$   $\Big|$   $\Big|$  : return

: space bar

### *To start a program :*

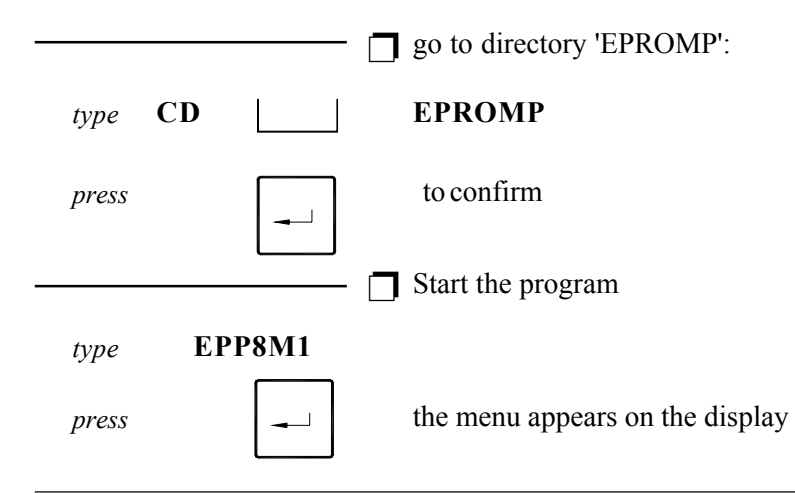

# *Programmation of an eprom*

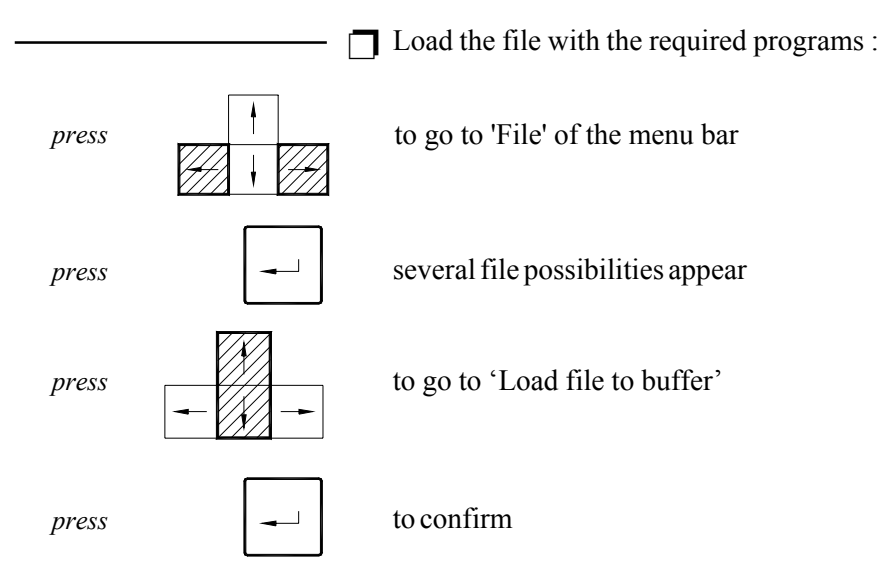

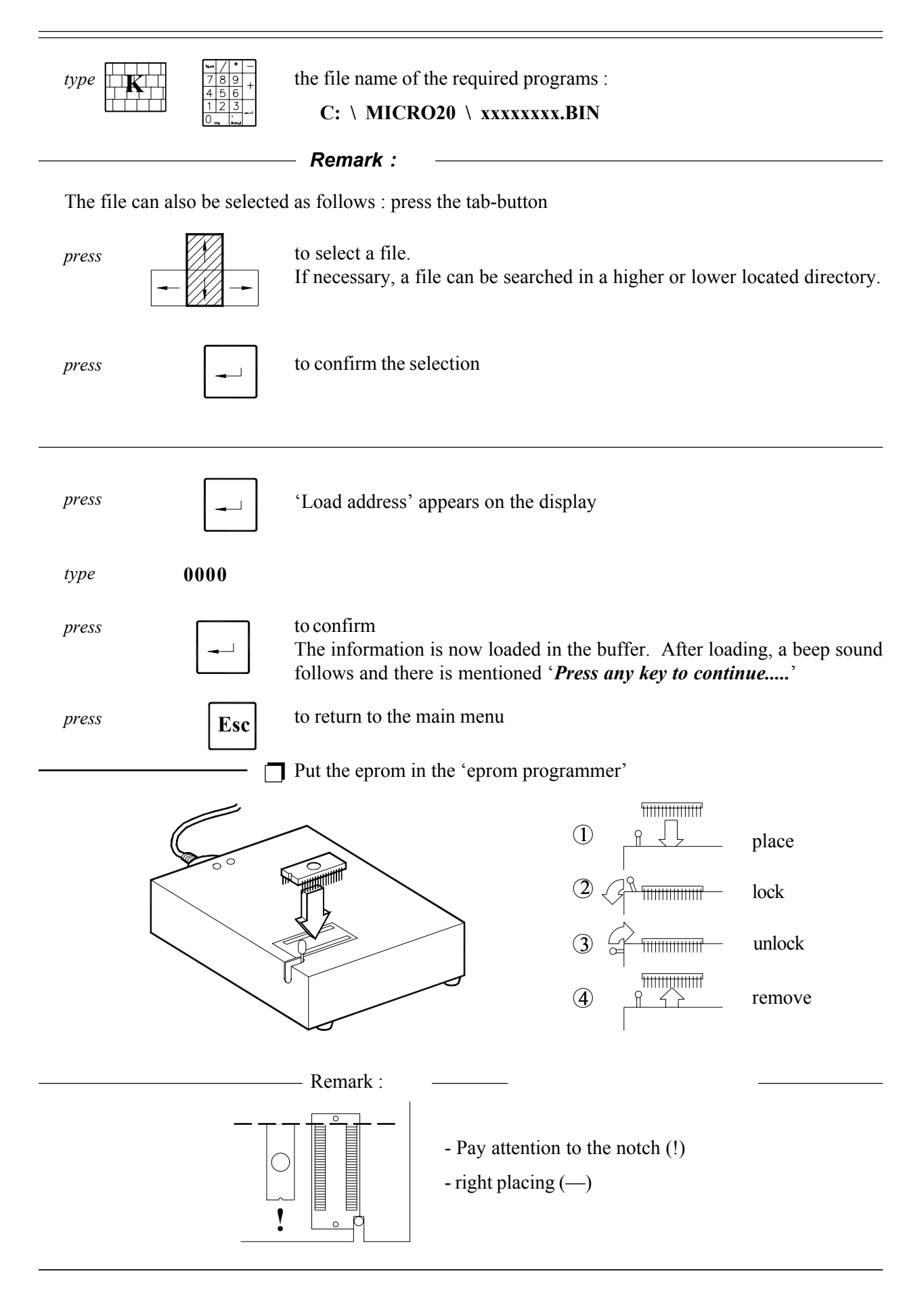

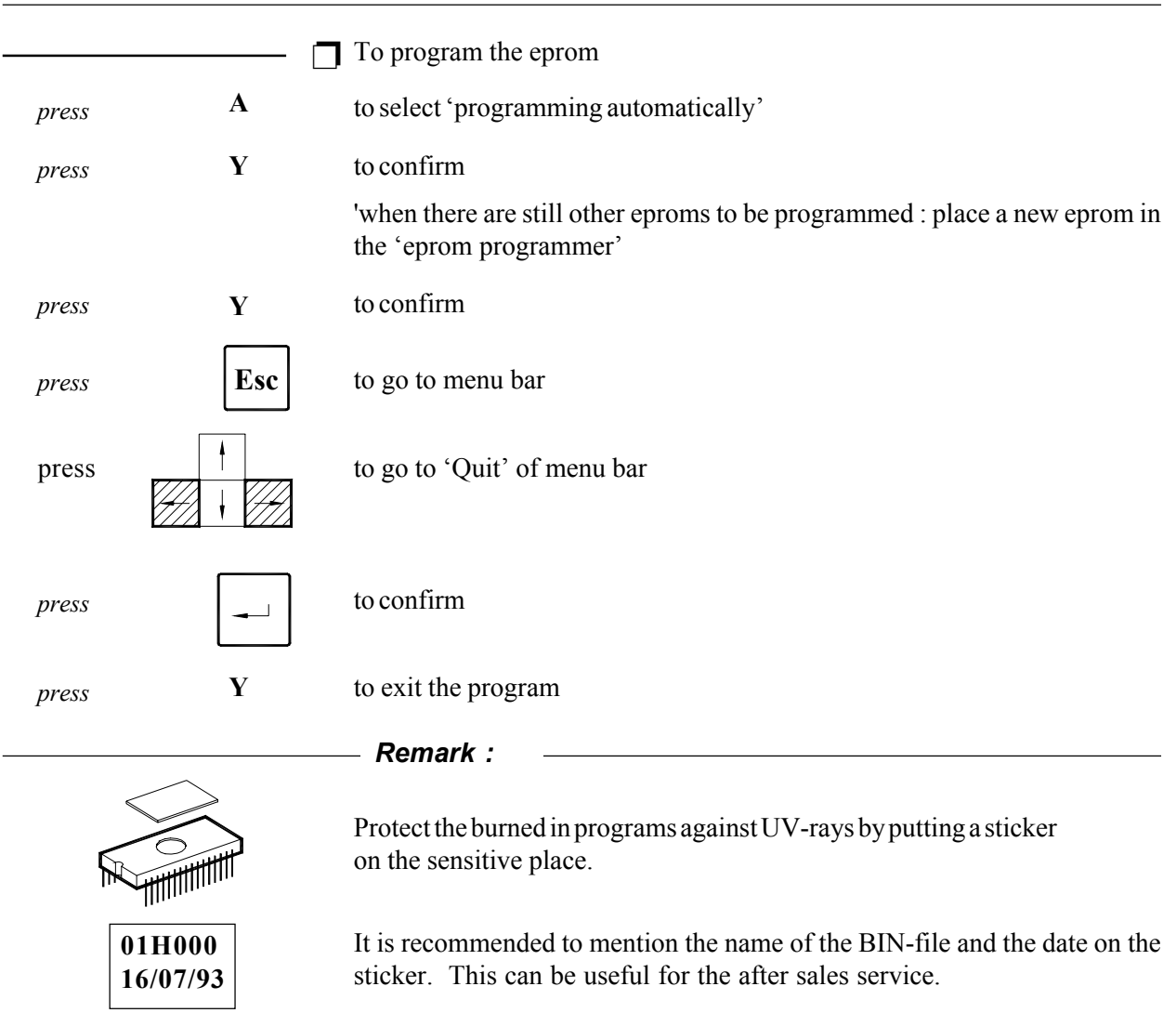

# *Reading and adapting old eproms*

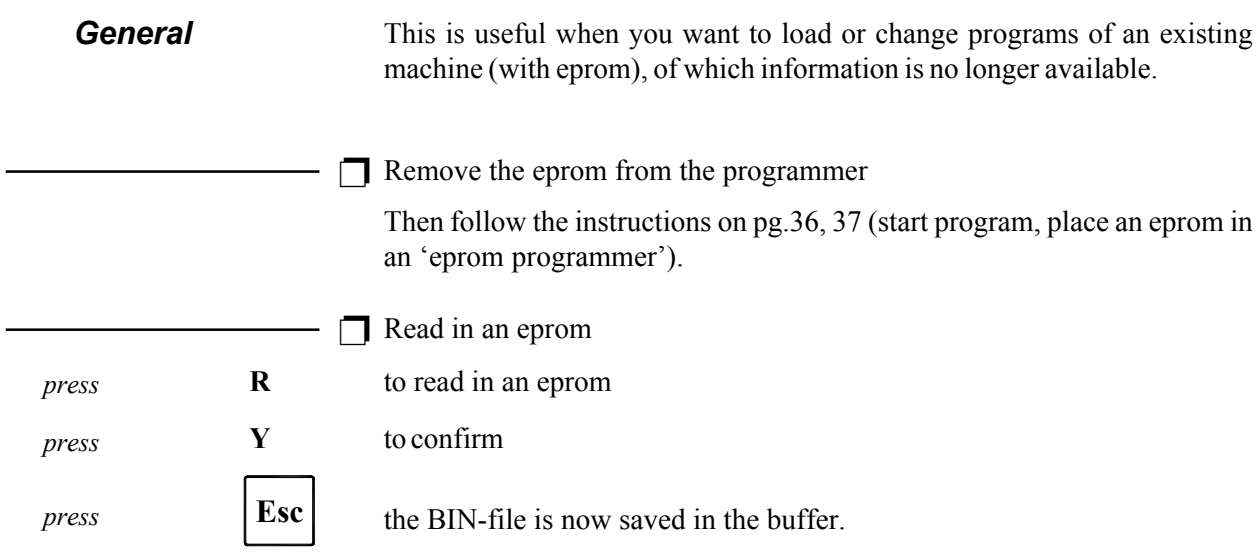

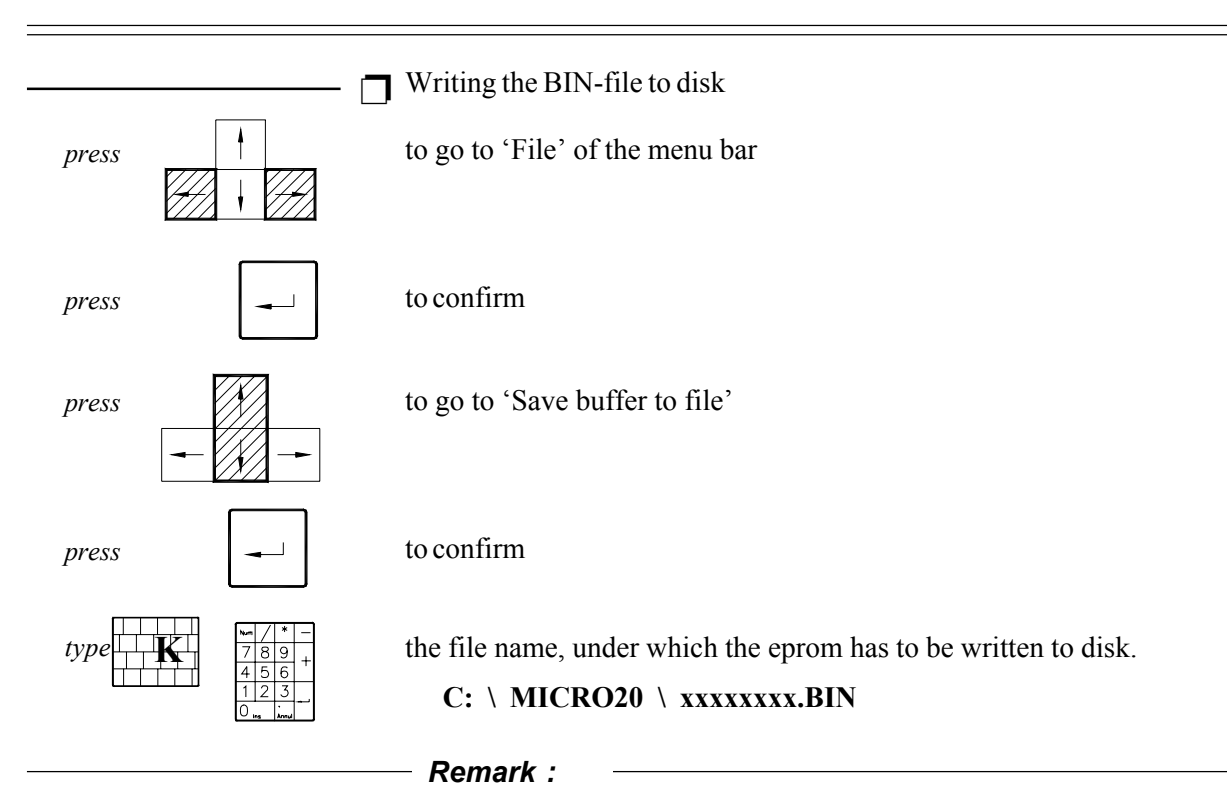

The letters 'x' represent the file name, this contains maximum 8 characters : numbers and/or letters.

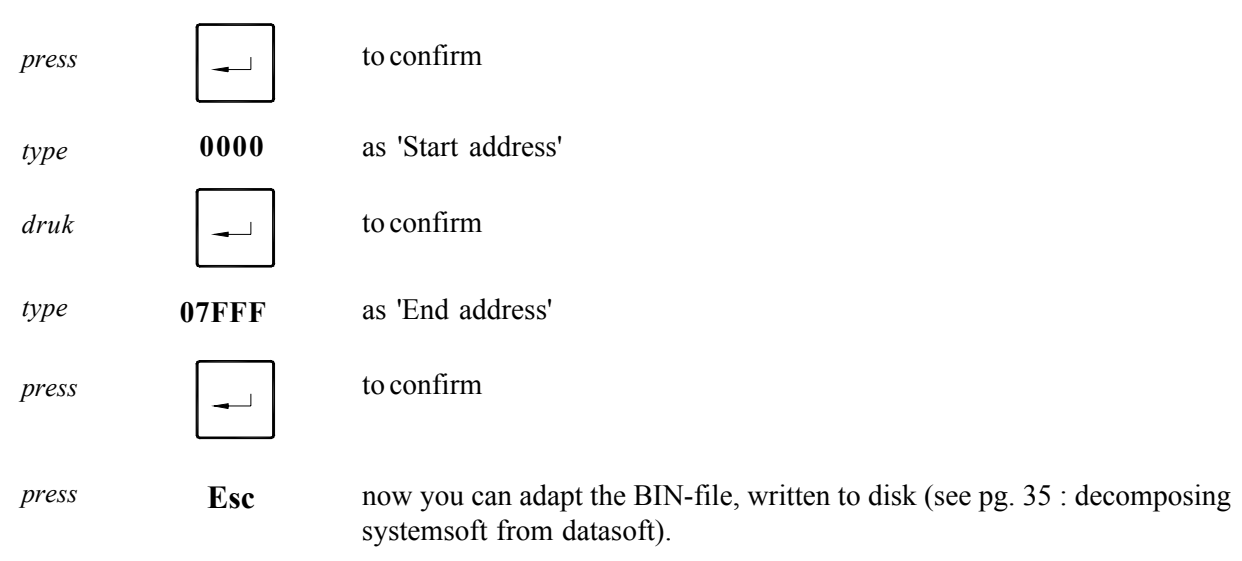

# *To delete eproms*

**General** An eprom first has to be deleted before you can program it again.

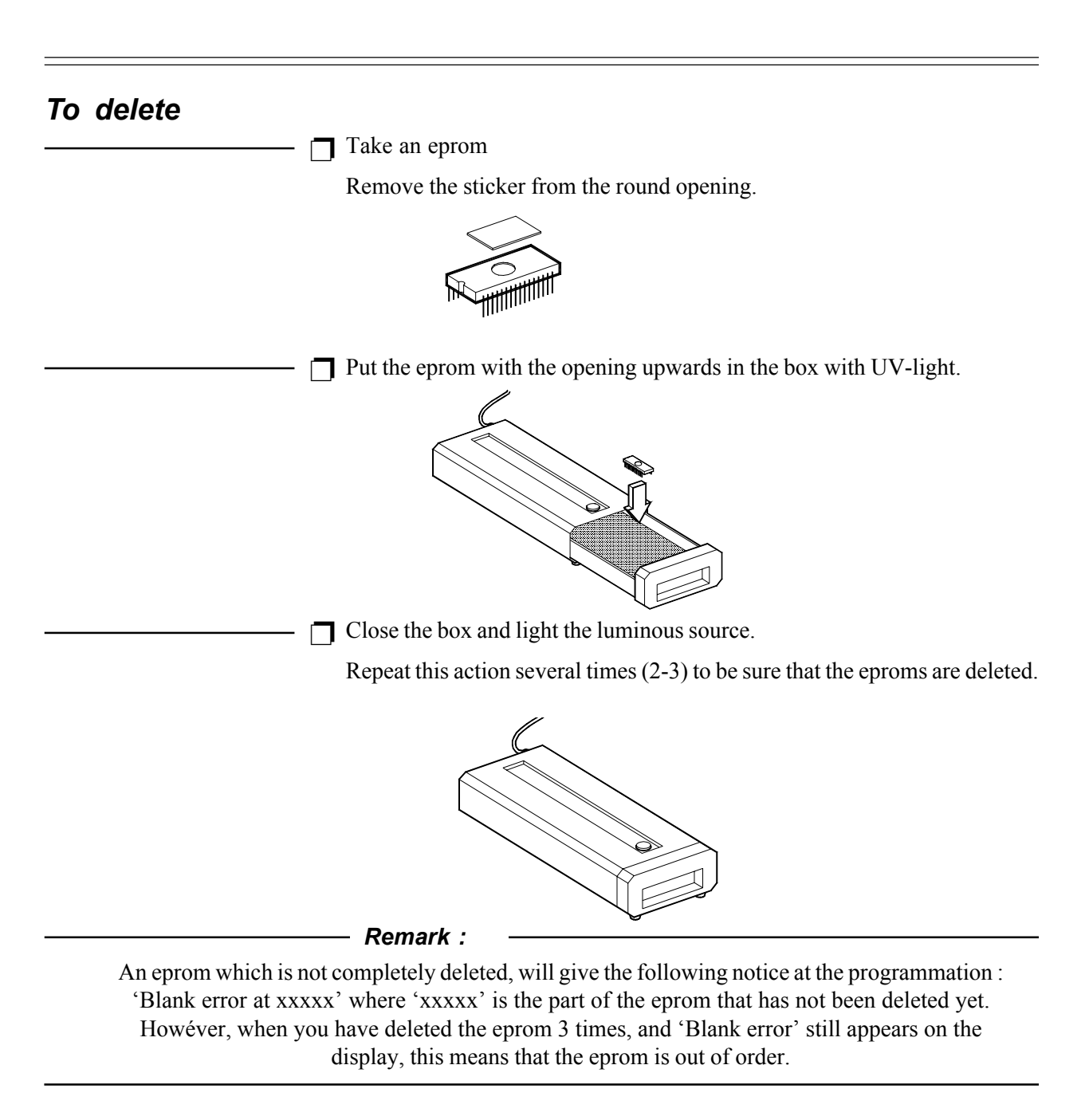

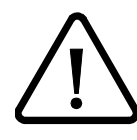

*The manufacturer keeps the right at any time to change the contents of this manual, without prior notice.*

Alliance Laundry Systems Shephard Street, PO BOX 990 Ripon, WI 54971-0990 United States Tel: 001 920 748 3121 - Fax: 001 920 748 1645 www.comlaundry.com

Alliance International bvba Nieuwstraat 146 - B-8560 Wevelgem (Belgium) Tel. +32 56 41 20 54 - Fax +32 56 41 86 74 info@alliancels.eu - www.alliancels.eu